# **MGF TUTORIAL**

This notebook provides a basic overview and information on how to use the MGF low resolution *cdf* files to create plots of the magnetic field values and residuals, as well as a spectrogram from the high-resolution MGF data.

## **Table of Contents**

- [About MGF](#page-0-0)
- [Prerequisites](#page-0-1)
- [How the files are stored](#page-0-2)
- [Tutorials](#page-1-0)
	- 1. [Reading the daily MGF LR cdf files](#page-1-1)
	- 2. [Converting discrete timevalues into continous ranges](#page-3-0)
	- 3. [Plotting the Measured Magnetic Field as a function of time](#page-4-0)
	- 4. [Plotting Model Field as a function of time](#page-9-0)
	- 5. [Plotting a Spectrogram](#page-19-0)

## <span id="page-0-0"></span>**About MGF**

The Magnetic Field instrument (MGF) measures the local magnetic field onboard the Enhanced Polar Outflow Probe (e-POP) satellite by using two ring-core fluxgate sensors to characterize and remove the stray spacecraft field. The fluxgate sensors have their heritage in hte MAGSAT design, are double wound for reduced mass and cross-field dependence, and are mounted on a modest 0.9 m carbon-fiber boom. The MGF samples the magnetic field 160 times per sec (~ 50 metres) to a resolution of 0.0625 nT and outputs data at 1952 bytes per second including temperature measurements. Its power consumption is 2.2 watts, and its noise level is 7 pT per root Hz at 1 Hz.

## <span id="page-0-1"></span>**Prerequisites**

- 1. This tutorial assumes you have some basic understanding of Python and its terminology.
- 2. You will be required to install the following libraries in your python environment:
	- **[cdflib](https://pypi.org/project/cdflib/)**
	- **[matplotlib](https://matplotlib.org/stable/users/installing/index.html)**
	- **[numpy](https://numpy.org/install/)**
	- **[pandas](https://pandas.pydata.org/docs/getting_started/install.html)**
- 3. To plot the spectrogram, you will be required to have some background in Fast Fourier Transform and how to remove noise from digital signals.

## <span id="page-0-2"></span>**How the files are stored**

The MGF lv1b LR CDF Product is a daily product, providing MGF magnetic field data and associated parameters at 1 Hz. The Common Data Format (CDF) file is written to the International Solar-Terrestrial Physics (ISTP) standard. The CDF file contains the following fields:

- Attribute: Definition
- CalInboard: Inboard sensor 3×4 calibration matrix
- CalOutboard: Outboard sensor 3×4 calibration matrix
- Timestamp: Time of observation (UTC, represented as CDF epoch in milliseconds since year zero)
- SyncStatus: Time synchronization status, source and quality
- Latitude: CASSIOPE position in ITRF Geocentric latitude (deg)
- Longitude: CASSIOPE position in ITRF Geocentric longitude (deg)
- Radius: CASSIOPE position in ITRF Geocentric Radius (m)
- B\_inboard\_CRF: Inboard sensor magnetic field vector, CRF (spacecraft) frame (nT)
- label\_B\_inbrd: Component label inboard CRF
- B\_outboard\_CRF: Outboard sensor magnetic field vector, CRF (spacecraft) frame (nT)
- label\_B\_outbrd: Component label outboard CRF
- B\_CRF: Magnetic field vector, CRF (spacecraft) frame (nT), ignore if q\_Flags >= 128
- label\_B\_CRF: Component label CRF
- B\_NEC\_Out: Magnetic field vector, NEC frame (nT), NaN if Flags\_B >= 128
- label\_B\_NEC: Component label NEC
- B\_model\_NEC: CHAOS Model magnetic field vector, NEC frame (nT)
- label\_model: Component label NEC
- dB\_other: Magnetic stray field correction vector of all sources, CRF (spacecraft) frame (nT)
- B\_error\_In: B component error estimates for Inboard sensor, CRF frame (nT)
- label\_B\_err\_In: Component label CRF
- B\_error\_Out: B component error estimates for outboard sensor, CRF frame (nT)
- label\_B\_err\_Out: Component label CRF
- q\_NEC\_CRF: Quaternion transformation: NEC <– CRF, scalar last
- Att\_error: Error estimates on attitude information (mdeg)
- Flags\_B: Bit flags for measurement issues:
	- $\blacksquare$  0 = no flagged issues
	- $\blacksquare$  4 = clipped measurement replaced with interpolated value
	- $\blacksquare$  64 = padding around active magnetotorquer times
	- $\blacksquare$  128 = torquer command active
- Flags\_q: Bit flags for attitude information:
	- $\blacksquare$  0 = no flagged issues
	- $\blacksquare$  1 = padding around rotations above 0.030 deg/sec
	- $\blacksquare$  2 = spacecraft rotating more than 0.030 deg/sec
	- $\blacksquare$  16 = padding for missing definitive attitude
	- $\blacksquare$  32 = missing definitive attitude solution
- <span id="page-1-1"></span><span id="page-1-0"></span>• Flags\_Platform: Error flags for Spacecraft platform
	- $0 = no$  issues

# **Tutorials**

### **Reading the daily MGF LR cdf files**

To read the MGF LR files, we would use the functionality of *cdflib* package. Here we are using the file from **[2018/09/10](https://epop-data.phys.ucalgary.ca/2018/09/10/MGF/SW_OPER_MAGE_LR_1B_20180910T000000_20180910T235959_0202_MDR_MAG_LR.cdf)**, but the process would work the same for any other file.

Note : The filepath string is divided into a multiline for better readability.

```
In [1]:import cdflib as cdf #to work with cdf files
        #reading the cdf file 
       cdf_file = cdf.CDF("SW_OPER_MAGE_LR_1B_"
                           "20180910T000000_20180910T235959_0202_MDR_MAG_LR.cdf")
        #printing the information of the cdf file 
       print(cdf_file.cdf_info())
```
CDFInfo(CDF=WindowsPath('D:/comm\_soft\_tools/python\_codes/tutorials/MGF\_tutorial/SW\_OPER\_ MAGE LR 1B 20180910T000000 20180910T235959 0202 MDR MAG LR.cdf'), Version='3.8.0', Encod ing=6, Majority='Row\_major', rVariables=[], zVariables=['CalInboard', 'CalOutboard', 'Ti mestamp', 'SyncStatus', 'Latitude', 'Longitude', 'Radius', 'B\_inboard\_CRF', 'label\_B\_inb rd', 'B\_outboard\_CRF', 'label\_B\_outbrd', 'B\_CRF', 'label\_B\_CRF', 'B\_NEC\_Out', 'label\_B\_N EC', 'B\_model\_NEC', 'label\_model', 'dB\_other', 'B\_error\_In', 'label\_B\_error\_In', 'B\_erro r\_Out', 'label B\_error\_Out', 'q\_NEC\_CRF', 'Att\_error', 'Flags\_B', 'Flags\_q', 'Flags\_Plat form', 'label\_q\_NEC\_CRF'], Attributes=[{'Abs\_Orbit\_Start': 'Global'}, {'Abs\_Orbit\_Stop': 'Global'}, {'CHAOS Core End': 'Global'}, {'CHAOS RC End': 'Global'}, {'CHAOS Valid Cor e': 'Global'}, {'CHAOS Version': 'Global'}, {'CREATOR': 'Global'}, {'CalFilter Attitude max sec': 'Global'}, {'CalFilter MaxRot deg per sec': 'Global'}, {'CalFilter Min Attitud e Src': 'Global'}, {'CalFilter Torquer': 'Global'}, {'Cal Dynamic': 'Global'}, {'Events Beg': 'Global'}, {'Events\_End': 'Global'}, {'File Class': 'Global'}, {'File Descriptor': 'Global'}, {'File\_Type': 'Global'}, {'File\_Version': 'Global'}, {'Mission': 'Global'}, {'Notes': 'Global'}, {'Ref\_Doc': 'Global'}, {'Software\_Version': 'Global'}, {'TITLE': 'G lobal'}, {'CATDESC': 'Variable'}, {'DEPEND\_0': 'Variable'}, {'DESCRIPTION': 'Variable'}, {'HAVE\_TORQUER\_STATUS': 'Variable'}, {'LABL\_PTR\_1': 'Variable'}, {'MARGIN\_sec': 'Variabl e'}, {'MAX ROT degsec': 'Variable'}, {'MAX SRC sec': 'Variable'}, {'MIN ATT SRC': 'Varia ble'}, {'UNITS': 'Variable'}, {'VAR\_NOTES': 'Variable'}, {'VAR\_TYPE': 'Variable'}, {'ran k': 'Variable'}, {'Proc\_Center': 'Global'}, {'Proc\_Time': 'Global'}], Copyright='\nCommo n Data Format (CDF)\nhttps://cdf.gsfc.nasa.gov\nSpace Physics Data Facility\nNASA/Goddar d Space Flight Center\nGreenbelt, Maryland 20771 USA\n(User support: gsfc-cdf-support@li sts.nasa.gov)\n', Checksum=False, Num rdim=0, rDim sizes=[], Compressed=False, LeapSecon dUpdate=None)

The above code successfully reads the *cdf* file and stores the information to *cdf\_file* object. All the data values which will be required to plot the graphs are stored in the *zvariables* section of the file.

Now, we need to copy the all the required values to python objects and create a dataframe for easier plotting.

**NOTE:** The timestamp values are not in UTC format, so we will require to convert them to the same.

```
In \lceil 2 \rceil:
           import pandas as pd
```

```
#getting the timestamp values 
timestamps = cdf_file.varget("Timestamp")
#converting CDF epoch values to UTC
timestamps = cdf.cdfepoch.to_datetime(timestamps)
#Outboard magnetic field 
B_NEC_out = cdf_file.varget("B_NEC_out")
#dividing B_NEC_out to x,y,z components
B North Out = [x \text{ for } x, \_, \_ \_ \_ \text{in } B_NEC_0 out]
B_East_Out = [x for x, x] in B_NEC_0ut]
```

```
UTC B_North_Out B_East_Out B_Center_Out B_North_model \
0 2018-09-10 00:00:01 13132.196627 569.224765 36989.210492 13131.919762 
1 2018-09-10 00:00:02 13159.345845 567.441093 36958.973211 13156.082489 
2 2018-09-10 00:00:03 13169.263747 565.430342 36935.619129 13180.238783 
3 2018-09-10 00:00:04 13194.034381 562.263768 36906.328070 13204.388531 
4 2018-09-10 00:00:05 13219.565469 558.223254 36876.076137 13228.531585 
  B_East_model B_Center_model B_North_res B_East_res B_Center_res \
0 567.568489 36985.333302 -0.276865 -1.656276 -3.877190 
1 564.558965 36956.118742 -3.263356 -2.882128 -2.854469 
2 561.554117 36926.836595 10.975036 -3.876225 -8.782534 
3 558.553952 36897.486946 10.354151 -3.709816 -8.841123 
4 555.558477 36868.069853 8.966116 -2.664778 -8.006284 
   q_flags B_flags 
0 0 0 
1 0 0 
2 0 0 
3 0 0 
4 0 0 
B_{\text{center}} Out = [x \text{ for } y, y], x \text{ in } B_{\text{inter}}#magnetic field vector
B_model_NEC = cdf_file.varget("B_model_NEC")
#dividing B_CRF to x,y,z components
B_North_model = [x for x, , in B_model_NEC]
B_East_model = [x for _,x,_ in B_model_NEC]
B Center model = [x for , , x in B model NEC]#Model Residual 
B_North_res = [B_North_model[i]-B_North_Out[i] for i in range(len(B_North_model))]
B_East_res = [B_East_model[i]-B_East_Out[i] for i in range(len(B_East_model))]
B_Center_res = [B_Center_model[i]-B_Center_Out[i] for i in range(len(B_Center_model))]
#flags
q_flags = cdf_file.varget("Flags_q")
B_flags = cdf_file.varget("Flags_B")
#converting all the above information to a dataframe
MGF_dict = {"UTC": timestamps,
           "B_North_Out": B_North_Out,
            "B_East_Out": B_East_Out,
           "B_Center_Out": B_Center_Out,
           "B_North_model": B_North_model,
           "B_East_model": B_East_model,
           "B Center model": B Center model,
           "B_North_res": B_North_res,
           "B_East_res": B_East_res,
           "B Center res": B Center res,
            "q_flags": q_flags,
            "B_flags": B_flags
 }
#converting the dictionary to a dataframe
MGF_df = pd.DataFrame(MGF_dict)
print(MGF_df.head())
```
<span id="page-3-0"></span>The above code transferred all the useful information to a dataframe called *MGF\_df*.

#### **Converting discrete timevalues into continous range**

Before any plotting, we will need to convert *MGF\_df* into discrete chunks with continous time values such that we have no empty values on the plot. The following code snippet does the same and deletes values where the starting and the ending time is the same.

```
Deleted: 2018-09-10 00:29:24.500000
        Deleted: 2018-09-10 01:45:23
        Deleted: 2018-09-10 04:29:21.500000
        Deleted: 2018-09-10 09:09:23.500000
        Deleted: 2018-09-10 16:24:09.500000
        Deleted: 2018-09-10 20:14:37.500000
        Deleted: 2018-09-10 22:11:23.500000
        Starting Time: 2018-09-10 00:00:01 Ending Time: 2018-09-10 00:23:03
        Starting Time: 2018-09-10 00:35:46 Ending Time: 2018-09-10 01:39:03
        Starting Time: 2018-09-10 01:51:43 Ending Time: 2018-09-10 03:35:03
        Starting Time: 2018-09-10 05:23:40 Ending Time: 2018-09-10 07:07:03
        Starting Time: 2018-09-10 11:11:44 Ending Time: 2018-09-10 12:55:03
        Starting Time: 2018-09-10 19:53:16 Ending Time: 2018-09-10 20:07:33
        Starting Time: 2018-09-10 20:21:42 Ending Time: 2018-09-10 22:05:03
        Starting Time: 2018-09-10 22:17:44 Ending Time: 2018-09-10 23:46:03
        Number of continous UTCs in cdf: 8
In [3]: \frac{2}{3}: \frac{2}{3} Plotting C is increased in the conditional \frac{2}{3} Plotting \frac{1}{3}: \frac{1}{3} CD \frac{1}{3} CD \frac{1}{3} CD \frac{1}{3} CD \frac{1}{3} CD \frac{1}{3} CD \frac{1}{3} CD \frac{1}{3}#making a list of dataframes with continuous timestamps 
        MGF lists = [g for k,g in
                        MGF_df.groupby((~(MGF_df.UTC.diff()
                                            .dt.total_seconds().fillna(0)<15)).cumsum())]
         #loop to delete list elements which have the same starting and ending times 
         i = 0len_MGF = len(MGF_lists)
        while i<len_MGF:
              if MGF_lists[i]["UTC"].iloc[0]==MGF_lists[i]["UTC"].iloc[-1]:
                  print("Deleted: {}".format(MGF_lists[i]["UTC"].iloc[0]))
                  del MGF_lists[i]
                  i-=1
                  len_MGF-=1
              i+=1
         print("n")#loop which would display the starting and ending time range 
         for i in range(len(MGF_lists)):
              print("Starting Time: {} Ending Time: {}"
                     .format(MGF_lists[i]["UTC"].iloc[0], MGF_lists[i]["UTC"].iloc[-1]))
        print("\nNumber of continous UTCs in cdf: {}".format(len(MGF_lists)))
```
<span id="page-4-0"></span>The first line of the above code creates a list of dataframes which have their time difference values less than 15 seconds. Then, we use a *while* loop to delete the values which have the same starting and ending timestamps. All this is done to make sure that when we plot, we do not have any empty ranges on the graph.

To plot the Outboard Magnetic Field as a function of time, in North-East-Center coordinates we will be using the functionality of *matplotlib* and the values stored under *MGF\_df*'s *B\_NEC\_Out* component columns.

To create different plots for different time ranges, we will be using a *for* loop that would go over each dataframe stored in *MGF\_list* and plot the values of Inboard Magnetic Field as a function of time. The following code illustrates the same:

```
In \lceil 4 \rceil:
        import matplotlib.pyplot as plt #to plot the graph
        import matplotlib.dates as mdates #to format date on x-axis 
        for i in range(len(MGF lists)):
             #plotting the components of Inboard Magnetic Field 
             plt.plot(MGF_lists[i]["UTC"],
                     MGF lists[i]["B North Out"],
                      label="Outboard B-North")
             plt.plot(MGF_lists[i]["UTC"],
                     MGF lists[i]["B East Out"],
                      label="Outboard B-East")
             plt.plot(MGF_lists[i]["UTC"],
                     MGF lists[i]["B Center Out"],
                      label="Outboard B-Center")
             #shading the plot where q_flag and B_flags is non-zero
             y_lim = plt.gca().get_ylim() #minimum and maximum value of y axis
             plt.fill_between(MGF_lists[i]["UTC"], y_lim[0], y_lim[-1],
                              where=(MGF_lists[i]["q_flags"]!=0), interpolate=True,
                          alpha=0.3, label="q_Flags != 0", color="violet")
             plt.fill_between(MGF_lists[i]["UTC"], y_lim[0], y_lim[-1],
                              where=(MGF_lists[i]["B_flags"]!=0), interpolate=True,
                          alpha=0.3, label="B_Flags != 0", color="lime")
             #formatting x-axis to show correct timestamps
             plt.gcf().autofmt_xdate() 
             myfmt = mdates.DateFormatter("%H:%M:%S") 
             plt.gca().xaxis.set_major_formatter(myfmt)
             #formatting the entire plot
             plt.legend(loc="upper right")
             plt.suptitle("Outboard Magnetic Field as a function of Time")
             plt.title(MGF_lists[i]["UTC"].dt.date.iloc[0])
             plt.xlabel("Time (UTC)")
             plt.ylabel("Magnetic Field B (nT)")
             plt.show()
```
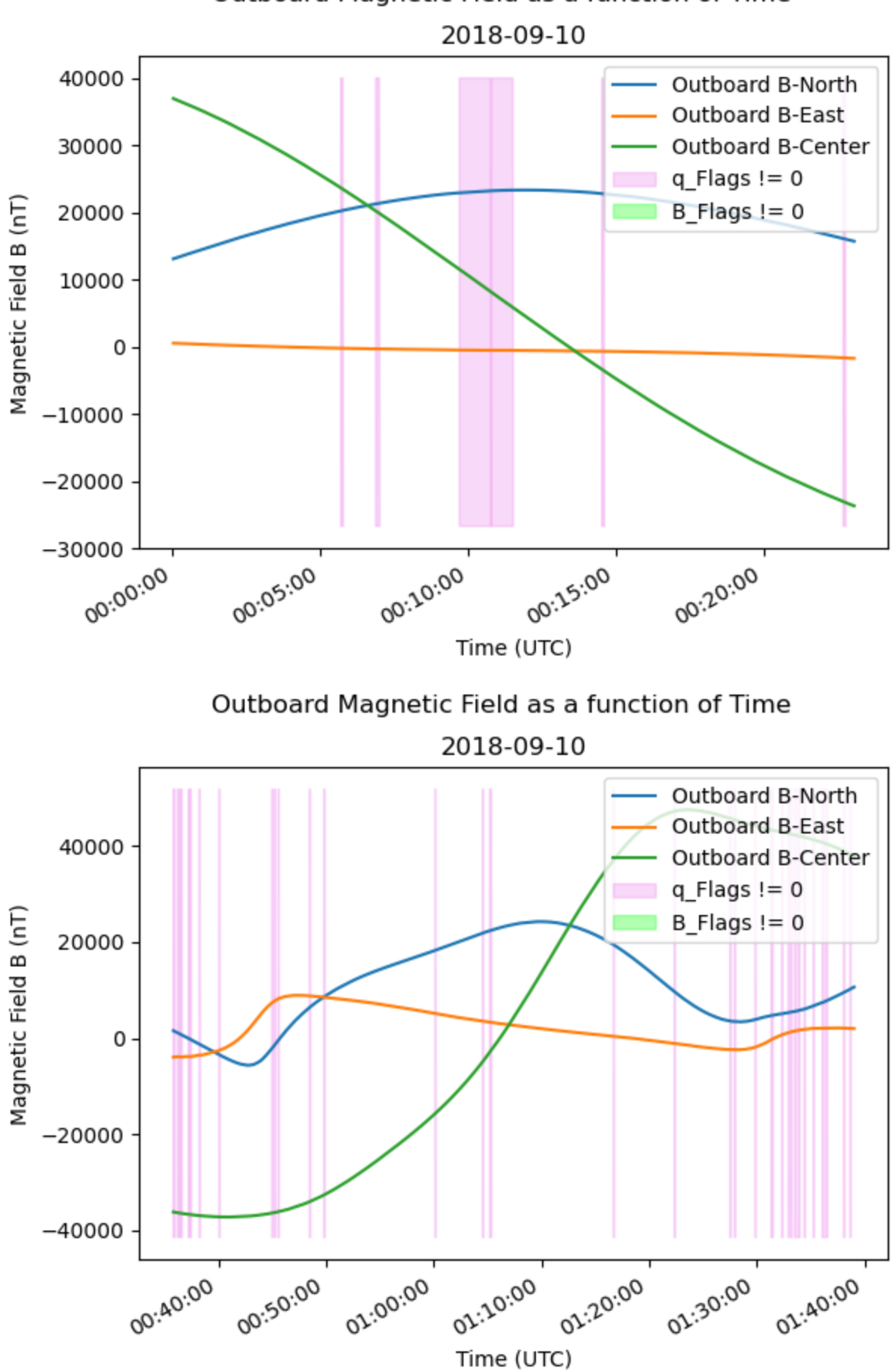

Outboard Magnetic Field as a function of Time

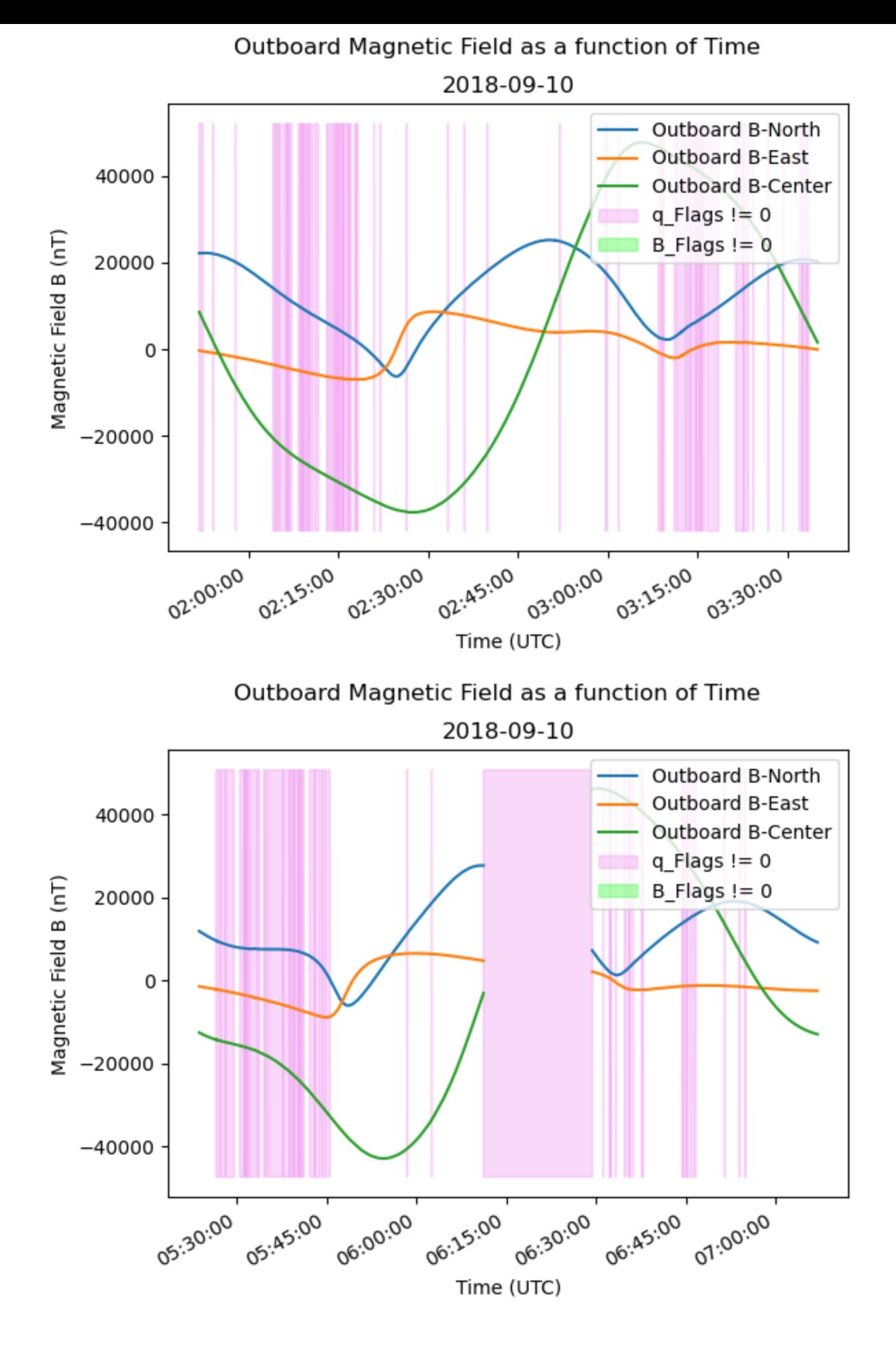

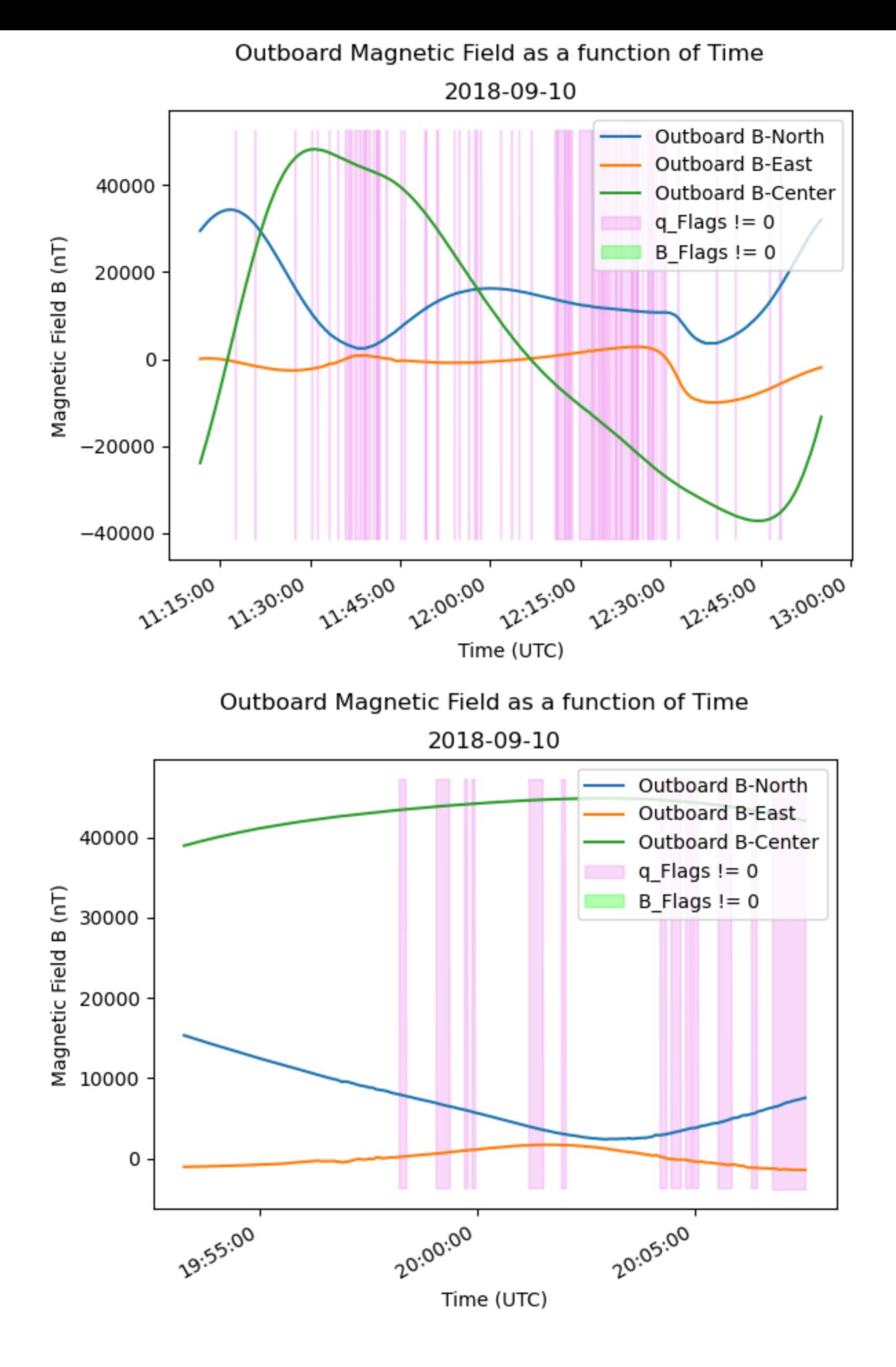

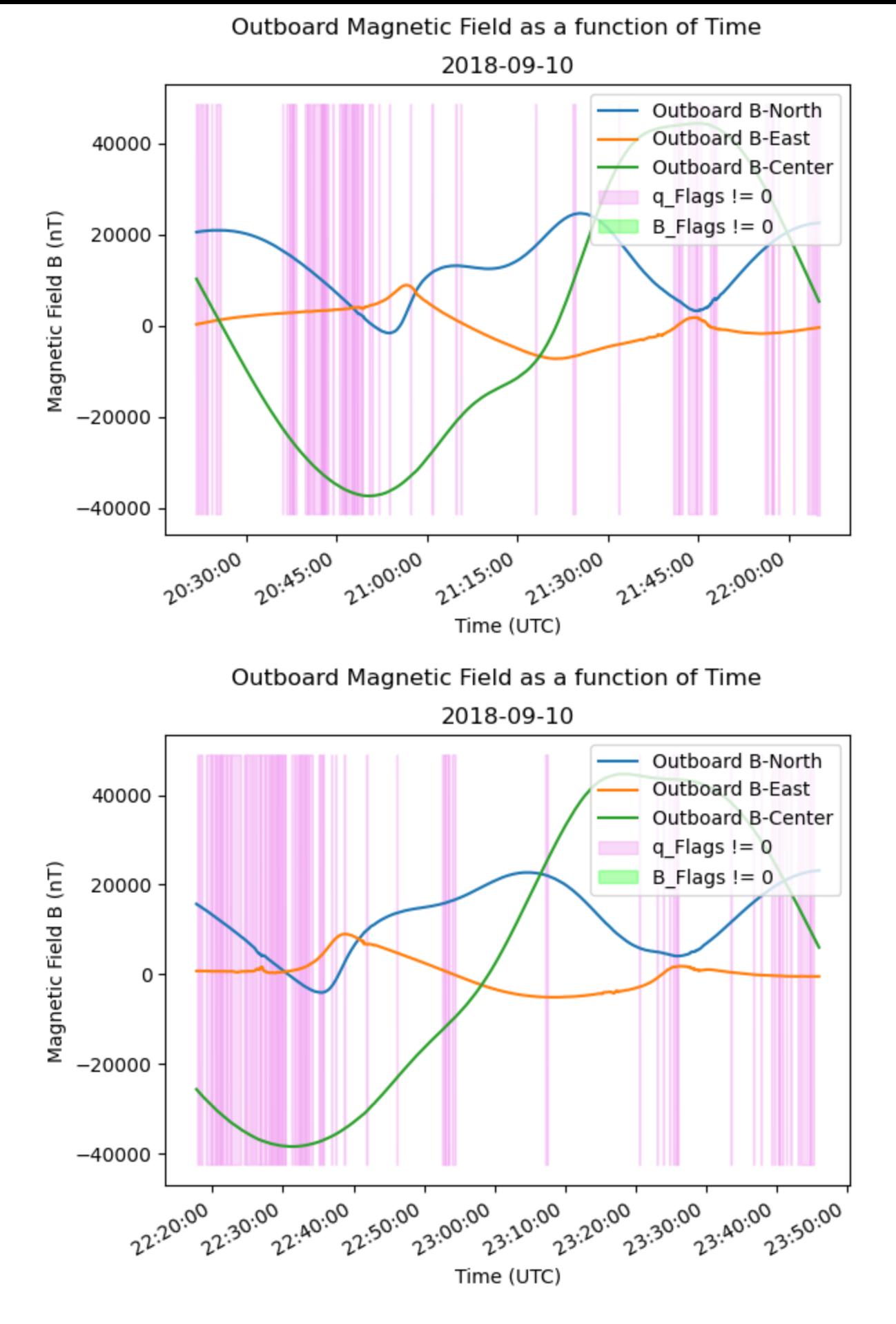

<span id="page-9-0"></span>The above code uses a loop to access each element from *MGF\_lists* and plots the Measured Magnetic Field as a function of time. We also end up shading regions of the plot where either *q\_flags* or *B\_flags* are not zero.

## **Plotting Model Field as a function of time**

plt**.**show()

To plot the Model field as a function of time, we repeat the same process as before but for the components of *B\_model\_NEC*.

```
In [5]:
for i in range(len(MGF_lists)):
             #plotting the components of Magnetic Model Field 
            plt.plot(MGF_lists[i]["UTC"],
                     MGF_lists[i]["B_North_model"],
                      label="North Model Field")
             plt.plot(MGF_lists[i]["UTC"],
                     MGF lists[i]["B East model"],
                      label="East Model Field")
            plt.plot(MGF_lists[i]["UTC"],
                    MGF lists[i]["B Center model"],
                      label="Center Model Field")
             #shading the plot where q_flag and B_flags is non-zero
            y_lim = plt.gca().get_ylim() #minimum and maximum value of y axis
            plt.fill_between(MGF_lists[i]["UTC"], y_lim[0], y_lim[-1],
                              where=(MGF_lists[i]["q_flags"]!=0), interpolate=True,
                          alpha=0.3, label="q_Flags != 0", color="violet")
            plt.fill_between(MGF_lists[i]["UTC"], y_lim[0], y_lim[-1],
                              where=(MGF_lists[i]["B_flags"]!=0), interpolate=True,
                          alpha=0.3, label="B_Flags != 0", color="lime")
             #formatting x-axis to show correct timestamps
            plt.gcf().autofmt_xdate() 
            myfmt = mdates.DateFormatter("%H:%M:%S") 
            plt.gca().xaxis.set_major_formatter(myfmt)
             #formatting the entire plot
            plt.legend(loc="upper right")
            plt.suptitle("Model Field as a function of Time")
            plt.title(MGF_lists[i]["UTC"].dt.date.iloc[0])
            plt.xlabel("Time (UTC)")
            plt.ylabel("Magnetic Field B (nT)")
```
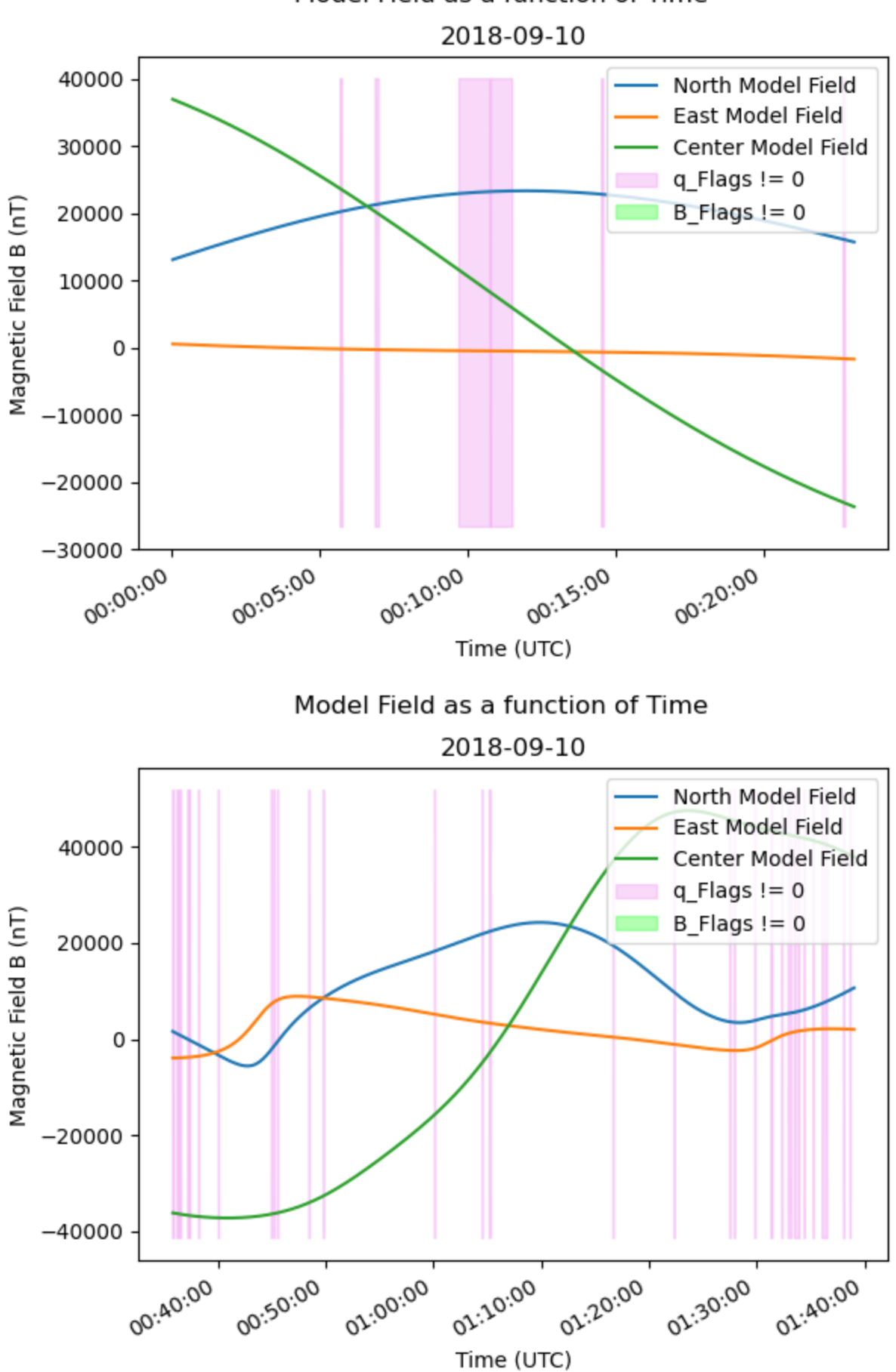

Model Field as a function of Time

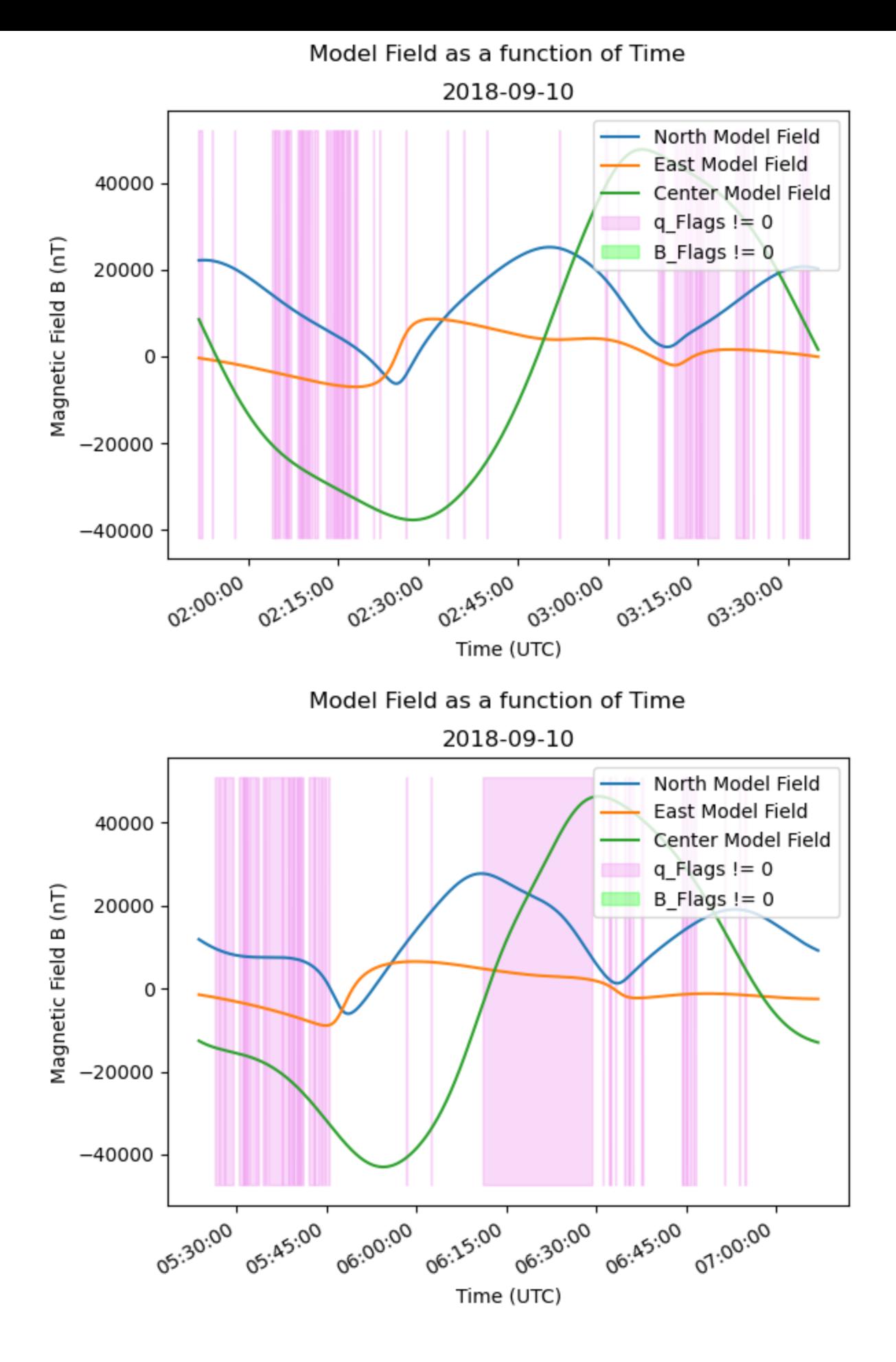

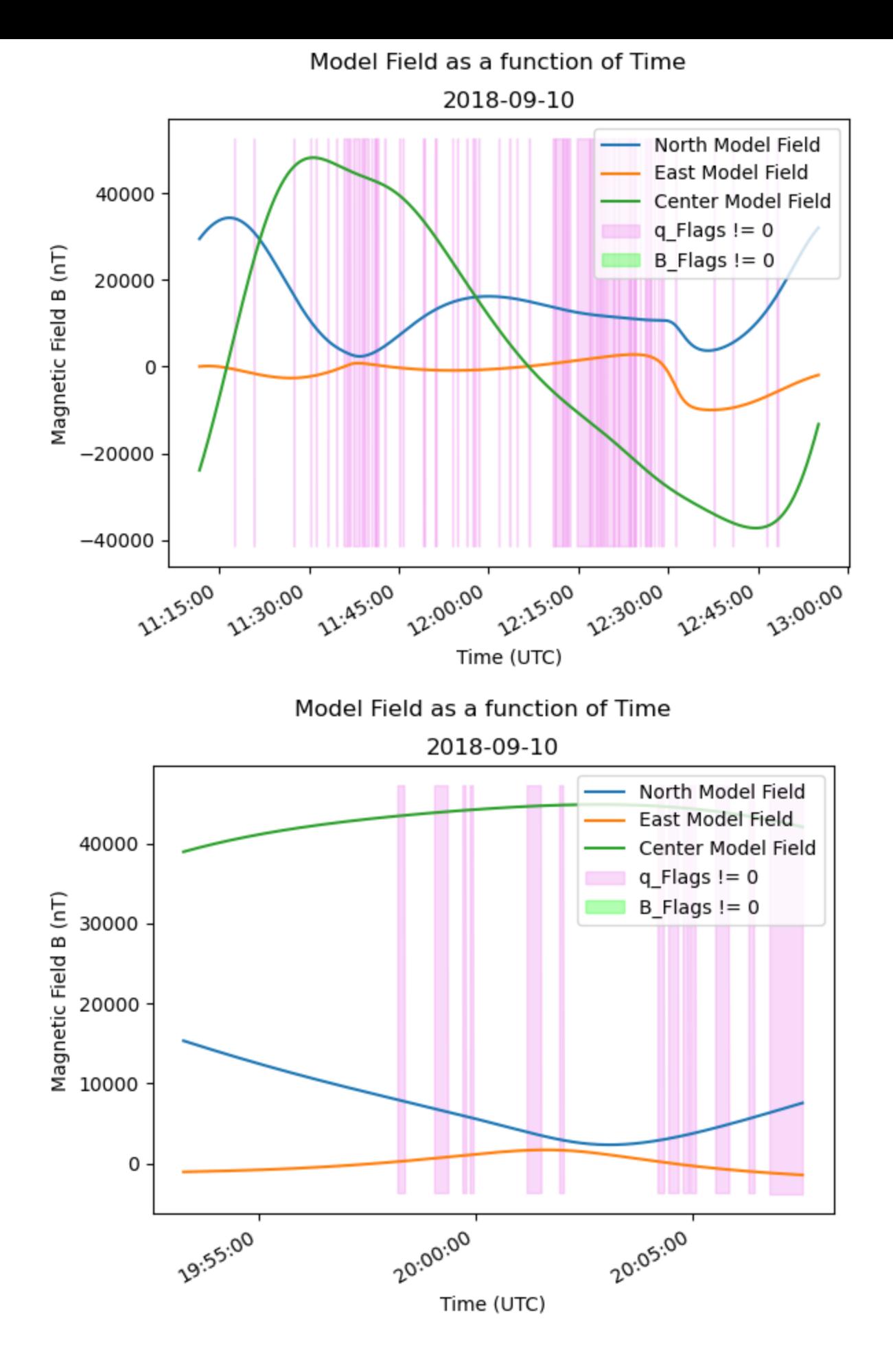

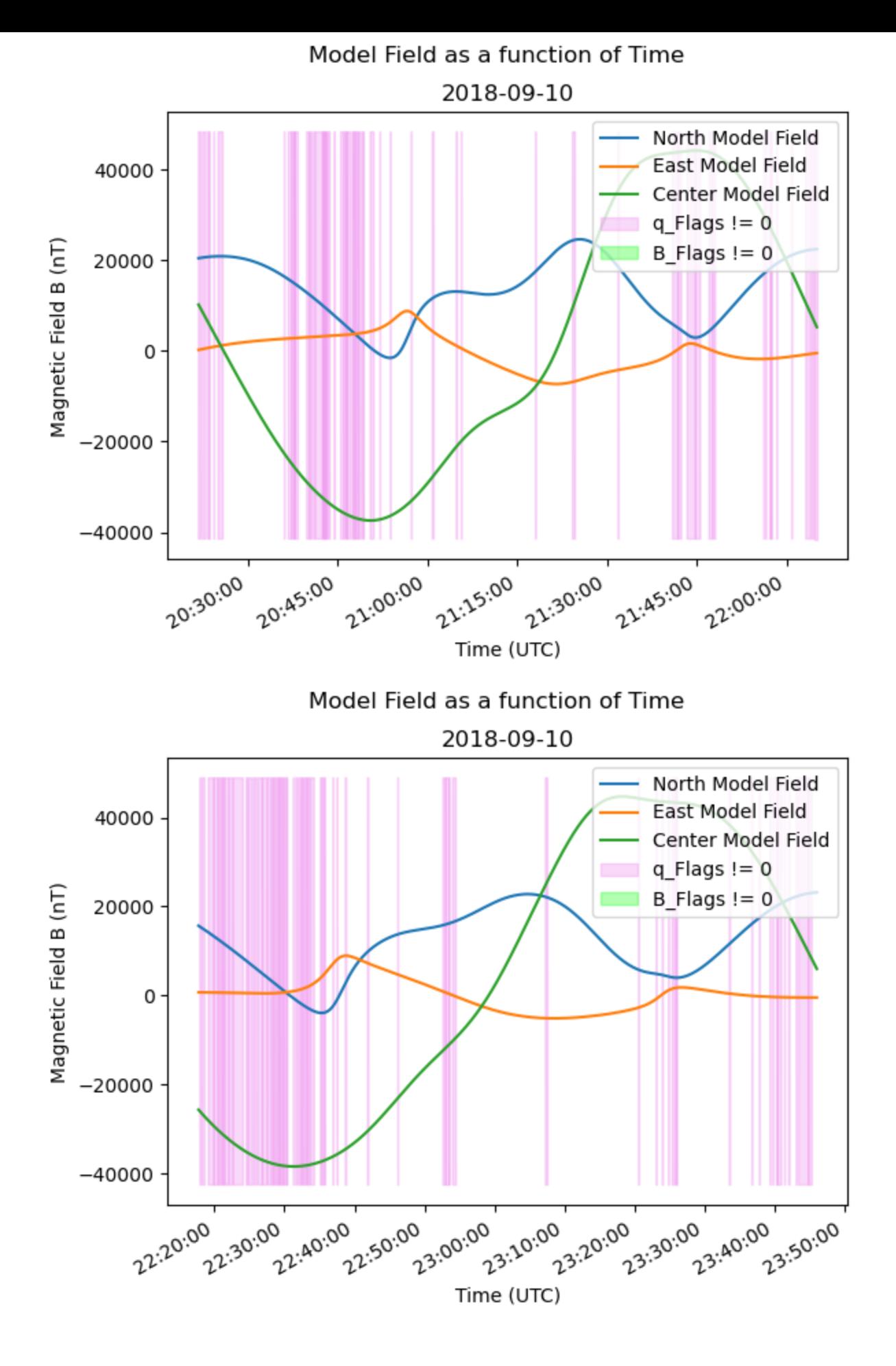

## **Plotting Measured-Model Field residual as a function of time**

Once again, we repeat the exact process as before but for the components of *B\_residual\_CRF*.

```
In [6]:
for i in range(len(MGF_lists)):
             #plotting the Redidual Magnetic Field 
            plt.plot(MGF_lists[i]["UTC"],
                    MGF lists[i]["B North res"],
                      label="North Magnetic Field Residual")
             plt.plot(MGF_lists[i]["UTC"],
                    MGF lists[i]["B East res"],
                      label="East Magnetic Field Residual")
             plt.plot(MGF_lists[i]["UTC"],
                     MGF lists[i]["B Center res"],
                      label="Center Magnetic Field Residual")
             #shading the plot where q_flag and B_flags is non-zero
            y_lim = plt.gca().get_ylim() #minimum and maximum value of y axis
            plt.fill_between(MGF_lists[i]["UTC"], y_lim[0], y_lim[-1],
                              where=(MGF_lists[i]["q_flags"]!=0), interpolate=True,
                          alpha=0.3, label="q_Flags != 0", color="violet")
            plt.fill_between(MGF_lists[i]["UTC"], y_lim[0], y_lim[-1],
                              where=(MGF_lists[i]["B_flags"]!=0), interpolate=True,
                          alpha=0.3, label="B_Flags != 0", color="lime")
             #formatting x-axis to show correct timestamps
            plt.gcf().autofmt_xdate() 
            myfmt = mdates.DateFormatter("%H:%M:%S") 
            plt.gca().xaxis.set_major_formatter(myfmt)
             #formatting the entire plot
            plt.legend(loc="upper right")
            plt.suptitle("Magnetic Field Residual as a function of Time")
            plt.title(MGF_lists[i]["UTC"].dt.date.iloc[0])
            plt.xlabel("Time (UTC)")
            plt.ylabel("Magnetic Field B (nT)")
            plt.show()
```
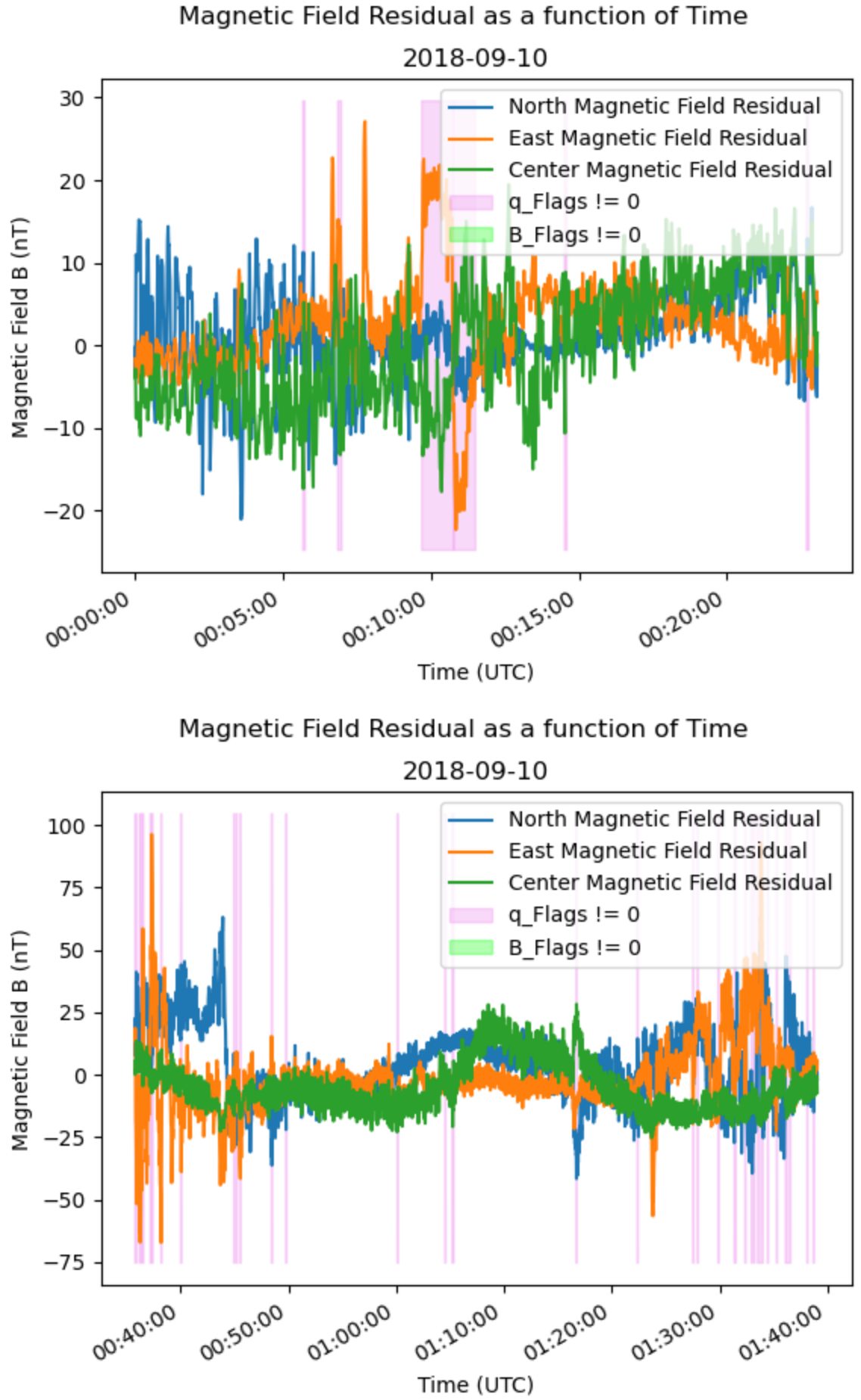

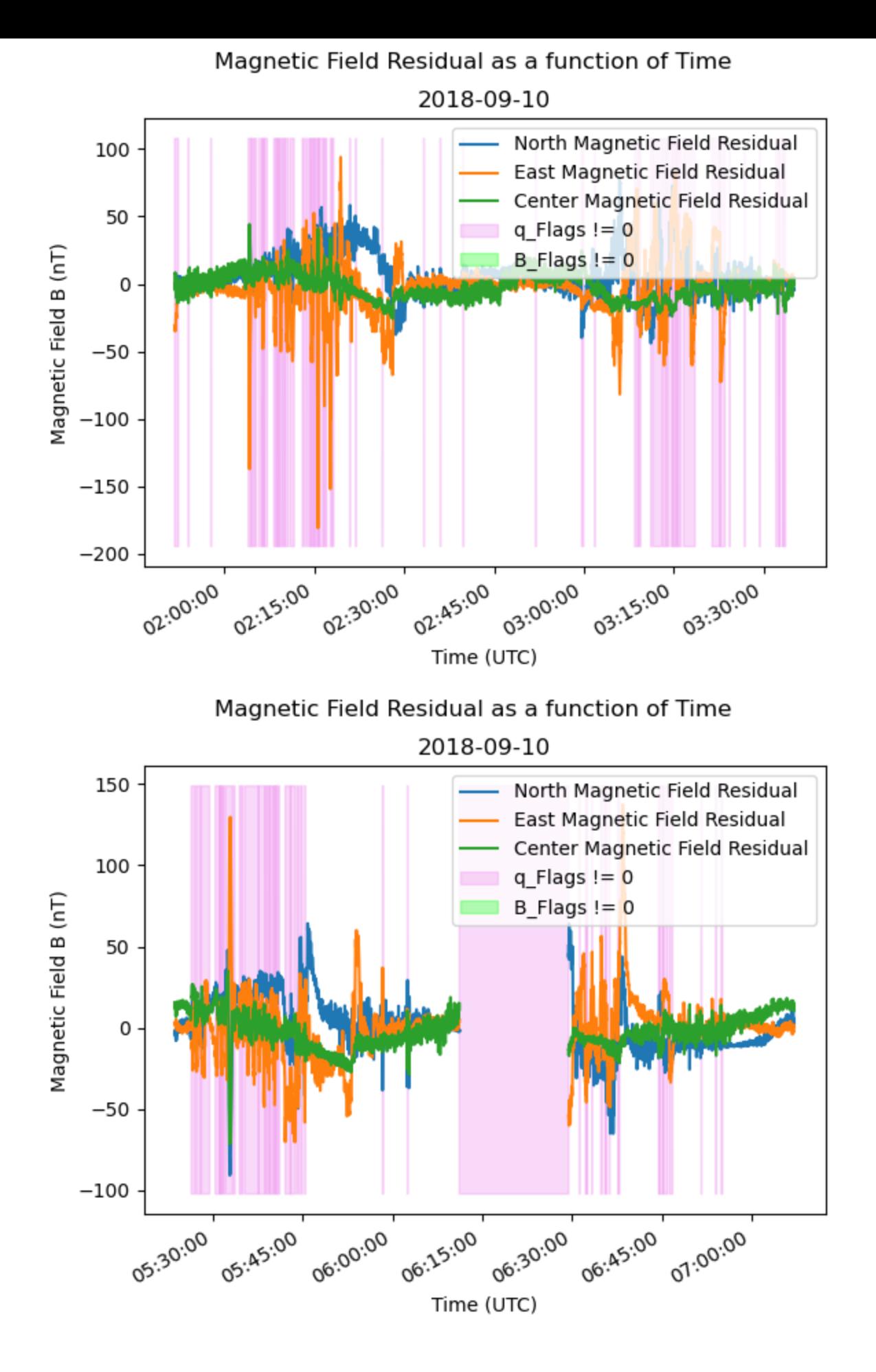

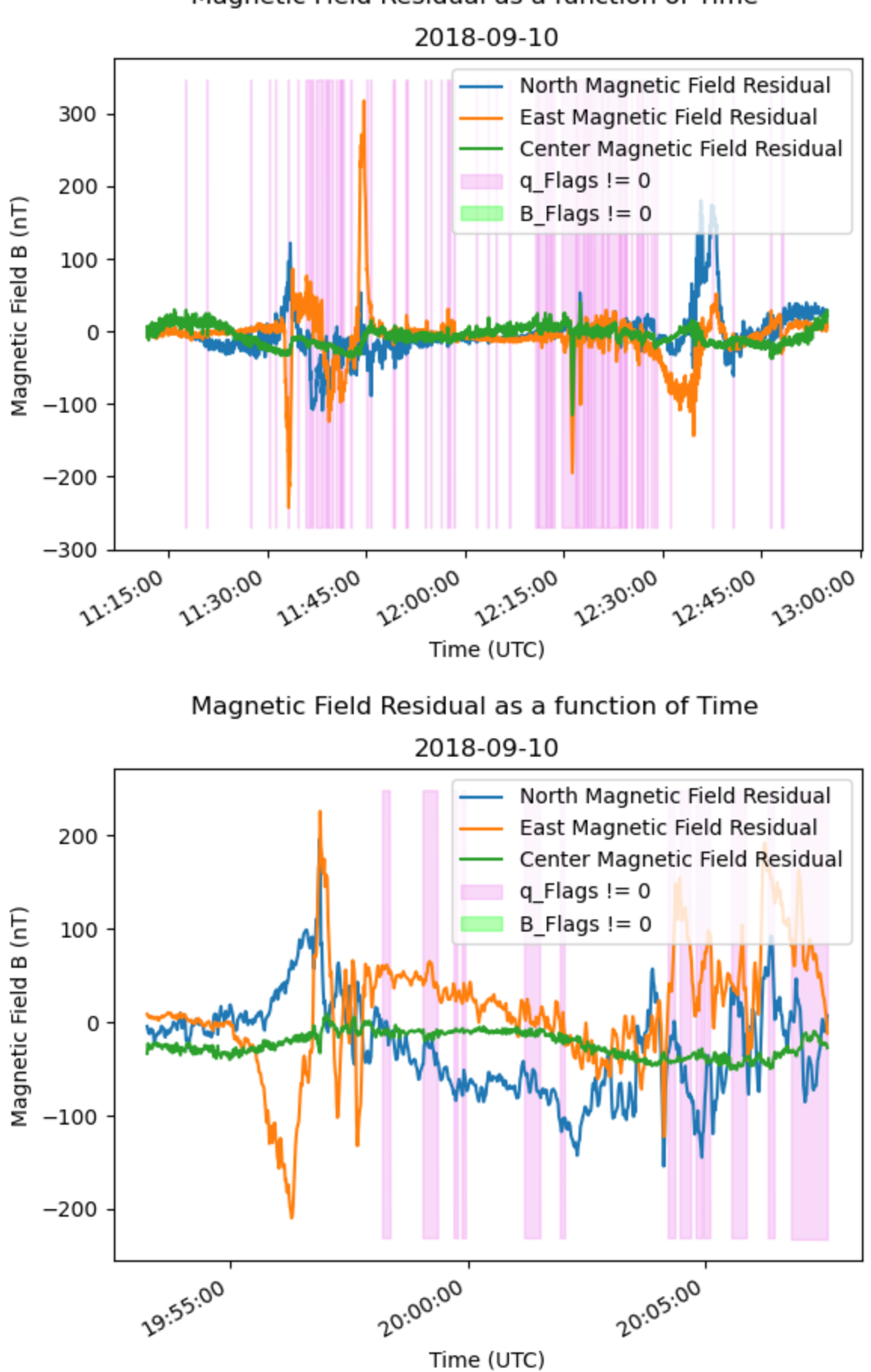

Magnetic Field Residual as a function of Time

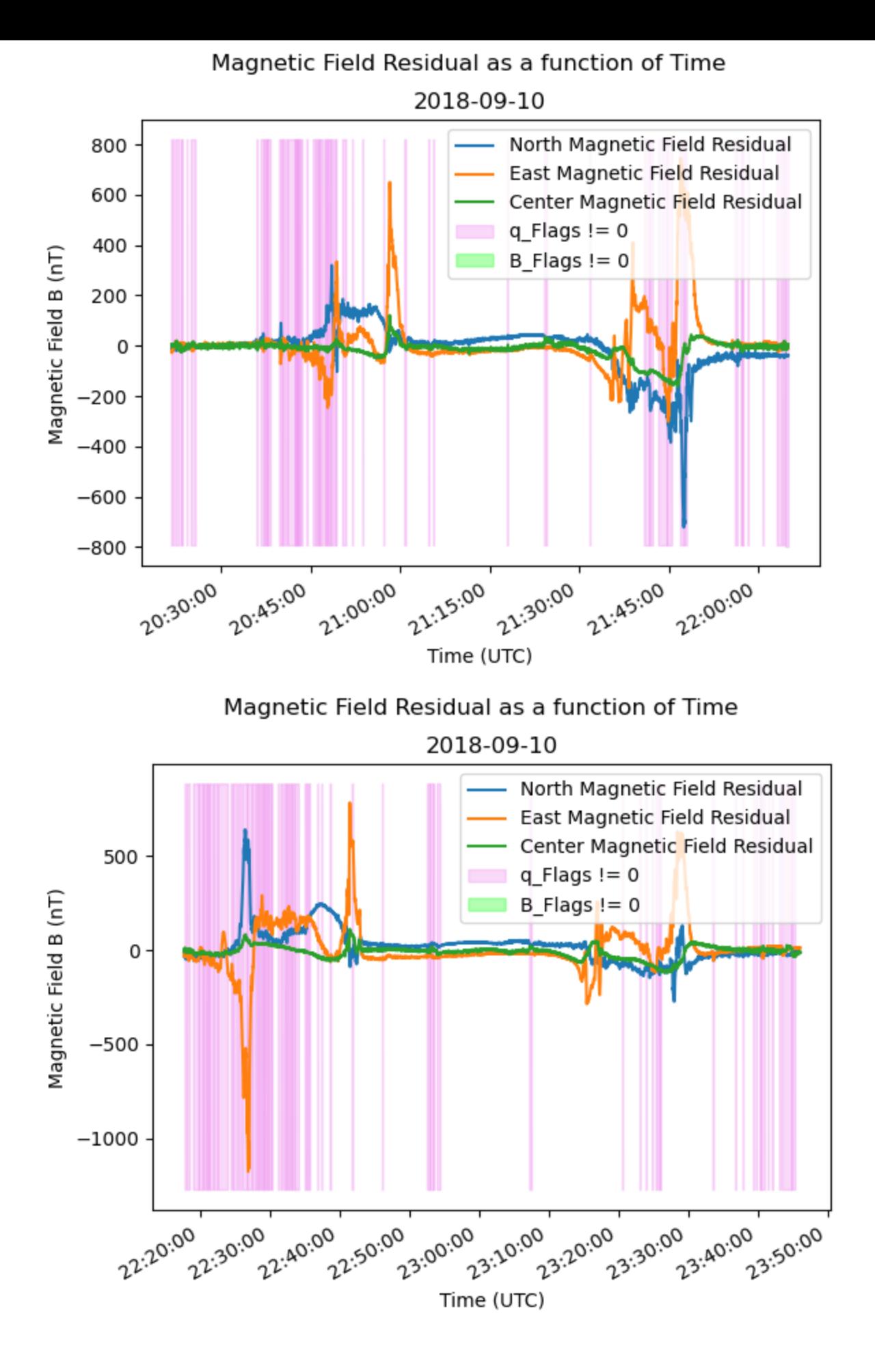

<span id="page-19-0"></span>**Plotting a Spectrogram**

A spectrogram is like a photograph or image of a signal, it shows the frequency spectrum of a signal over the course of time. The fundamental intuition behind a spectrogram is the concept of transforming timedomain data into the frequency domain to uncover additional insights. It provides a two-dimensional representation of a signal, where one axis represents time, the other represents frequency, and the color or intensity represents the magntiude of the signal at each frequency and time. This means we can read the spectrogram as a series of vertical slices, each representing the frequency content of the signal at a specific moment in time.

To plot a spectrogram similar to the one posted on e-POP website, we will need to work with *HR* file from **[2018/09/10](https://epop-data.phys.ucalgary.ca/2018/09/10/MGF/SW_OPER_MAGE_HR_1B_20180910T000000_20180910T235959_0202_MDR_MAG_HR.cdf)** as they have a Sampling Frequency of 160 Hz compared to a Sampling Frequency of 1 Hz for *LR* files. The process for plotting a spectrogram will be a bit different compared to what we have done until now.

Below are the steps required to create MGF inboard and outboard spectrogram:

1. Import all the necessary modules

```
import cdflib as cdf #for cdf files
      import pandas as pd #for dataframes
      import numpy as np 
      from scipy import signal #to remove linearites 
      import matplotlib.pyplot as plt #to display plots
      import matplotlib.dates as mdates #format dates on plot
```
1. Open cdf file and copy the necessary variables i.e. Timestamp, B\_inboard\_CRF and B\_outboard\_CRF.

Note: The filepath is divided into a multiline string for better readability.

```
In [8]:
#opening cdf file
       cdf_file = cdf.CDF("SW_OPER_MAGE_HR_1B_20180910T000000_"
                            "20180910T235959_0202_MDR_MAG_HR.cdf")
        #copying timestamp, b_inboard_crf and b_outboard_crf from cdf
       timestamps = cdf_file.varget("Timestamp")
       B_inboard_CRF = cdf_file.varget("B_inboard_CRF")
       B_outboard_CRF = cdf_file.varget("B_outboard_CRF")
```
1. B\_inboard\_CRF and B\_outboard\_CRF contain non finite values which need to replaced with 0's,otherwise the spectrogram functions won't work properly.

```
array([[-12820.74378175, -3676.90446359, 36942.97563729],
Out[9]: [-12820.63440499, -3676.45441524, 36943.1336241 ],
                  [-12820.94325464, -3676.54936801, 36942.65922552],
                  ...,
                  [-22898.43658658, -3204.6189132 , 6215.89281525],
                  [-22898.11183617, -3204.93534213, 6215.61177372],
                  [-22897.93251509, -3204.68198703, 6215.54107282]])
1n [7]: import datilies exit from the series of files a paper in the paper in the paper in the paper in the paper in the paper in the paper in the paper in the paper in the paper in the paper in the paper in the paper i
In [9]:
#replacing all non finite values with 0 within b_inboard and b_outward
         np.nan_to_num(B_inboard_CRF, copy=False, nan=0.0, posinf=0.0, neginf=0.0)
         np.nan_to_num(B_outboard_CRF, copy=False, nan=0.0, posinf=0.0, neginf=0.0)
```

```
timestamps Bunder Books and the set of the set of the set of the set of the set of the set of the set of the set of the set of the set of the set of the set of the set of the set of the set of the set of the set of the set
          0 6.370376e+13 [-12823.071875860693, -3675.521194137363, 3694... 
          1 6.370376e+13 [-12823.00970429547, -3675.5271523958077, 3694... 
          2 6.370376e+13 [-12823.014864012282, -3675.410149325728, 3694... 
          3 6.370376e+13 [-12823.08219529432, -3675.287187997202, 36944... 
          4 6.370376e+13 [-12823.089549180228, -3675.098889606709, 3694... 
                                                       B_outboard_CRF 
          0 [-12820.743781748159, -3676.904463587538, 3694... 
          1 [-12820.634404992767, -3676.454415244555, 3694... 
          2 [-12820.94325463854, -3676.5493680093673, 3694... 
          3 [-12821.074619182727, -3676.368646975437, 3694... 
          4 [-12820.75578102934, -3676.540509111959, 36942... 
In [10]:
#a dictionary to contain values which will be transformed to dataframe
          MGF_dict = {"timestamps":timestamps,
                         "B_inboard_CRF":B_inboard_CRF.tolist(),
                         "B_outboard_CRF":B_outboard_CRF.tolist()}
          #creating a dataframe
          MGF_df = pd.DataFrame(MGF_dict)
          print(MGF_df.head())
```
Note that the timestamps are still in CDF epoch time and the B\_inboard and B\_outboard entries are lists. This is done to reduce runtime of the notebook.

1. We need to divide the dataframe into small chunks of timeframe where the data was continously gathered. Here, we divide the dataframe if two subsequent values of timestamps have a difference greater than 15.

```
Number of continous timestamps in cdf: 8
In [11]:
#a list of dataframes separated when value of timestamps > 15 
        MGF_lists = [g for k,g in
                      MGF_df.groupby((~(MGF_df.timestamps.diff().fillna(0)<15)).cumsum())]
        i = 0
        len_MGF = len(MGF_lists)
        #loop to delete dataframes from list if they have the same starting and ending time 
        while i<len_MGF:
             if MGF_lists[i]["timestamps"].iloc[0]==MGF_lists[i]["timestamps"].iloc[-1]:
                 del MGF_lists[i]
                 i-=1
                 len_MGF-=1
             i+=1
        print("Number of continous timestamps in cdf: {}".format(len(MGF_lists)))
```
1. Code for Spectrogram: The code for creating a spectrogram requires two functions.

- *Spectrogram* Function: This function is used to create the frequency bins, power spectral density and logarithmic spectrum density matrices.
- *DiscreteFourier* Function: This function is used to calculate the Fourier Transform of our specific winodow size.

```
In [12]: def DiscreteFourier(x, Fs):
```

```
 #noise bandwidth for hanning window
 NENBW = 1.5000
```

```
 #frequency array of size (1-by-(half of window size)+1)
              freq = np.linspace(0, Fs/2, int(x.shape[0]/2)+1) 
              #number of elements to be used to calculate the hanning window
             N = int(x, shape[0]) #1D array of hanning window with size N
              window = np.hanning(N) 
              #sum of the elements within hanning window
              s1 = sum(np.hanning(N)) 
              #equivalent noise bandwidth 
              ENBW= NENBW*Fs/N 
              #fourier transform after scaling original elements by hanning window 
              xdft = np.fft.fft(x*window) 
              #ending index from where overlapping will start
             end in = int(N/2+1)
              #slicing the array where the overlapping window will start
              xdft = xdft[0:end_in] 
              #calculating the magnitude of the power spectrum 
              ps = np.abs(xdft)**2 
              #as we only have positive frequencies
              ps[1:-1] = 2*ps[1:-1] 
              #normalizing power spectrum
              ps = ps/(s1**2) 
              #density of power spectrum 
              psd = ps/ENBW 
              lsd = np.sqrt(psd)
              ls = np.sqrt(ps)
              ps = np.transpose(ps)
              psd = np.transpose(psd)
              ls = np.transpose(ls)
              lsd = np.transpose(lsd)
              return psd, ps, lsd, ls, ENBW, freq
In [13]:
         def spectrogram(x, t, nfft, overlap, Fs):
              n = int(np.floor((len(x) - (nfft-overlap))/overlap))
              #converting magnetic field column values to numpy array
             x = x \cdot to\ numpy()
              #converting timestamp values to float 64
              t = t.astype(np.float64) 
              nfftPost = int(nfft/2+1)
              #array for storing frequency bins
              f = np.zeros((1, nfftPost)) 
              #array for storing power spectrum density 
              psd = np.zeros((n,nfftPost)) 
              #array for storing power spectrum 
              ps = np.zeros((n,nfftPost)) 
              lsd = np.zeros((n,nfftPost))
              ls = np.zeros((n,nfftPost))
              #equivalent noise bandwidth
              ENBW = 0 
              #list to contain average time values 
              time = [] 
              #loop to go over all windows 
              for i in range(0, n):
                  #starting index of array where it should be sliced 
                 start in = int((1+(i-1))*overlap)
                  #ending index of array where it should be sliced 
                  end in = int((i*overlap) +(nfft))
```

```
 #slicing magentic field array according to window size 
     y = x[start_in:end_in] 
     #removing linear trends from the window of magnetic field 
     z = signal.detrend(y) 
     psd[i,:], ps[i,:], lsd[i,:], ls[i,:], ENBW, f = DiscreteFourier(z, Fs)
     #slicing timestamp array 
     temp = t[start_in:end_in] 
     #taking average of timestamp array as its still in CDF epoch format
     temp = np.average(temp) 
     #appending time to its list 
     time.append(temp) 
 #converting CDF epochs to datetime 
 time=cdf.cdfepoch.to_datetime(time)
 return f, time, psd, ps, lsd, ls, ENBW
```
#### 1. Creating Outboard Spectrogram

```
In [14]:
#window size for computing spectrogram 
          nfft = 512 
          #overlap between subsequent windows
          overlap = 256 
          #sampling frequency rate of MGF
          Fs = 160 
          #for outboard spectrum 
          for i in range(len(MGF lists)):
               FX,TX,PSDX,PSX,LSDX,LSX,ENBWX=spectrogram(MGF_lists[i]["B_outboard_CRF"].str[0],
                                                                            MGF lists[i]["timestamps"],
          nfft, and the contract of \mathbb{R}^n is the contract of \mathbb{R}^n in \mathbb{R}^n is the contract of \mathbb{R}^noverlap,
                                                                            Fs)
                FY,TY,PSDY,PSY,LSDY,LSY,ENBWY=spectrogram(MGF_lists[i]["B_outboard_CRF"].str[1],
                                                                            MGF lists[i]["timestamps"],
          nfft, and the contract of \mathbb{R}^n is the contract of \mathbb{R}^n in \mathbb{R}^n is the contract of \mathbb{R}^noverlap,
                                                                            Fs)
                FZ,TZ,PSDZ,PSZ,LSDZ,LSZ,ENBWZ=spectrogram(MGF_lists[i]["B_outboard_CRF"].str[2],
                                                                            MGF lists[i]["timestamps"],
          nfft, and the contract of \mathbb{R}^n is the contract of \mathbb{R}^n in \mathbb{R}^n is the contract of \mathbb{R}^noverlap,
                                                                            Fs)
               PO = np.sqrt(PSDX**2 + PSDY**2 + PSDZ**2)
                PO = np.transpose(PO)
                #plotting the Spectrogram and formatting the plot
               plt.pcolormesh(TX, FX, 10*np.log10(np.sqrt(np.abs(PO))))
               plt.xlabel("Time (UTC)")
               plt.ylabel("Frequency (Hz)")
               plt.colorbar(label="Power spectral density Log$_{10}(nT^2/Hz)$")
               plt.title("Outboard Sensor Frequency Spectrum")
```

```
 #formatting datetime 
 plt.gcf().autofmt_xdate() 
 #the format in which the dates will be displayed
 myfmt = mdates.DateFormatter("%H:%M:%S") 
 #setting the format on plot
 plt.gca().xaxis.set_major_formatter(myfmt)
```

```
 plt.show()
```
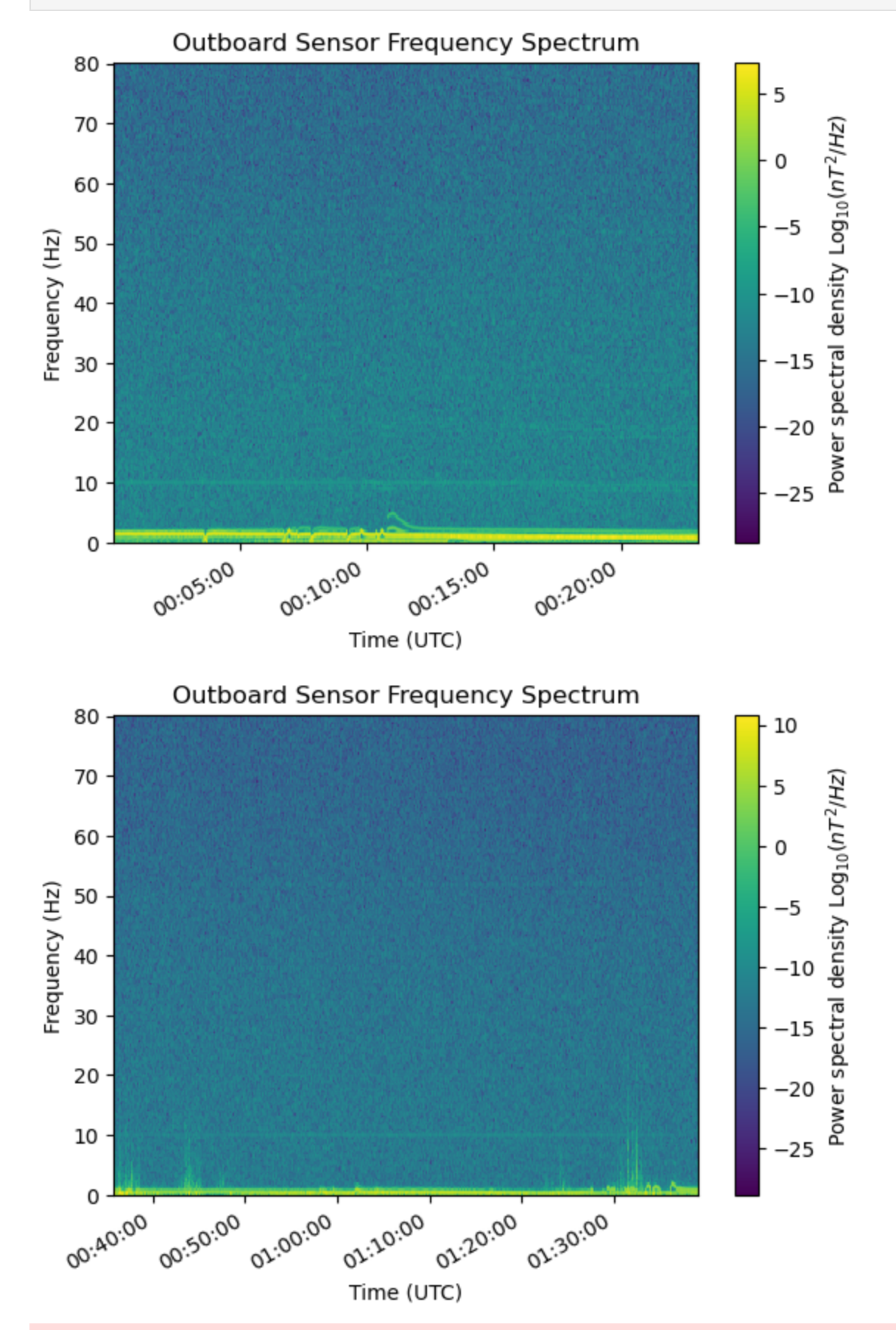

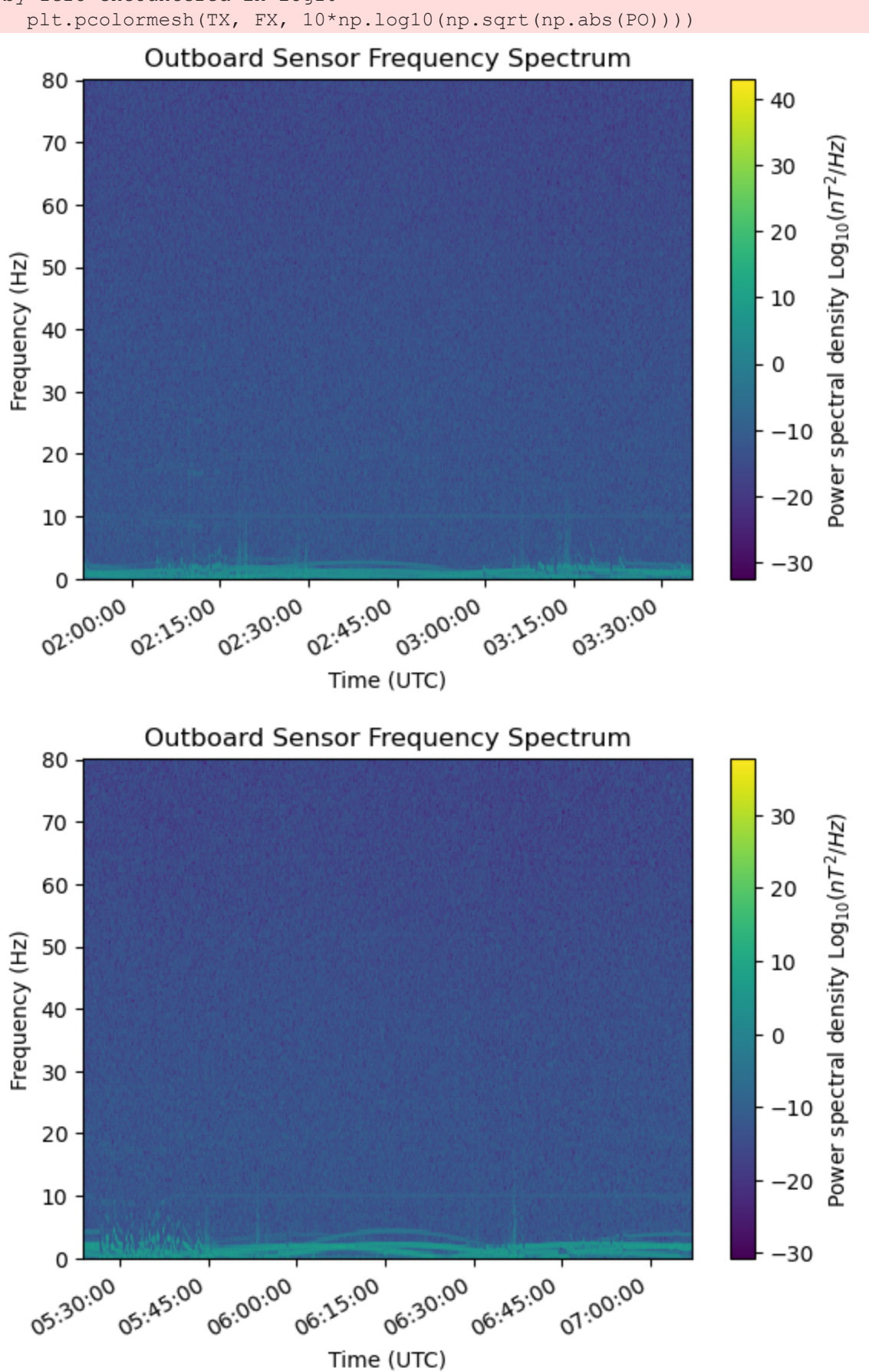

by zero encountered in log10

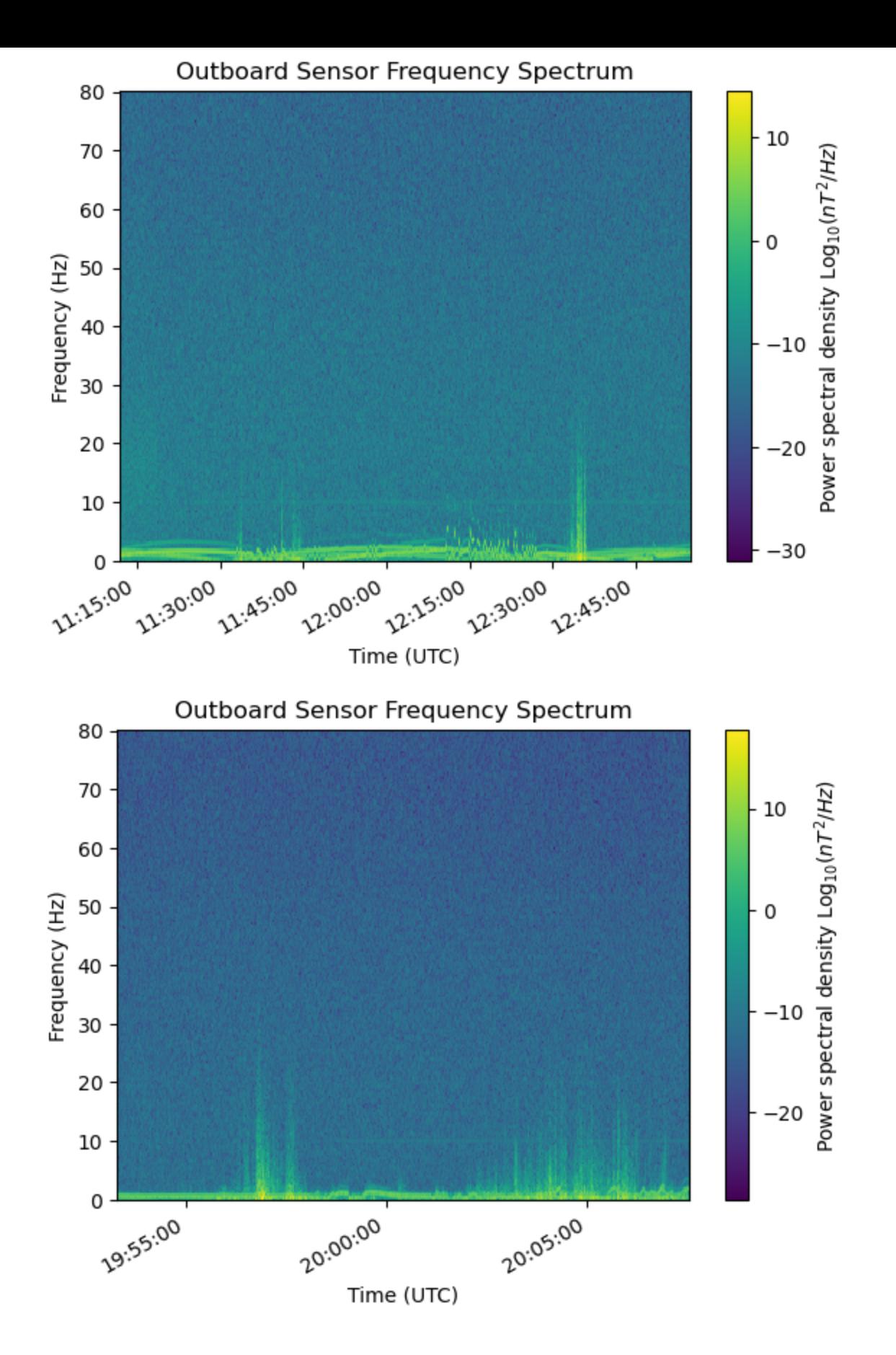

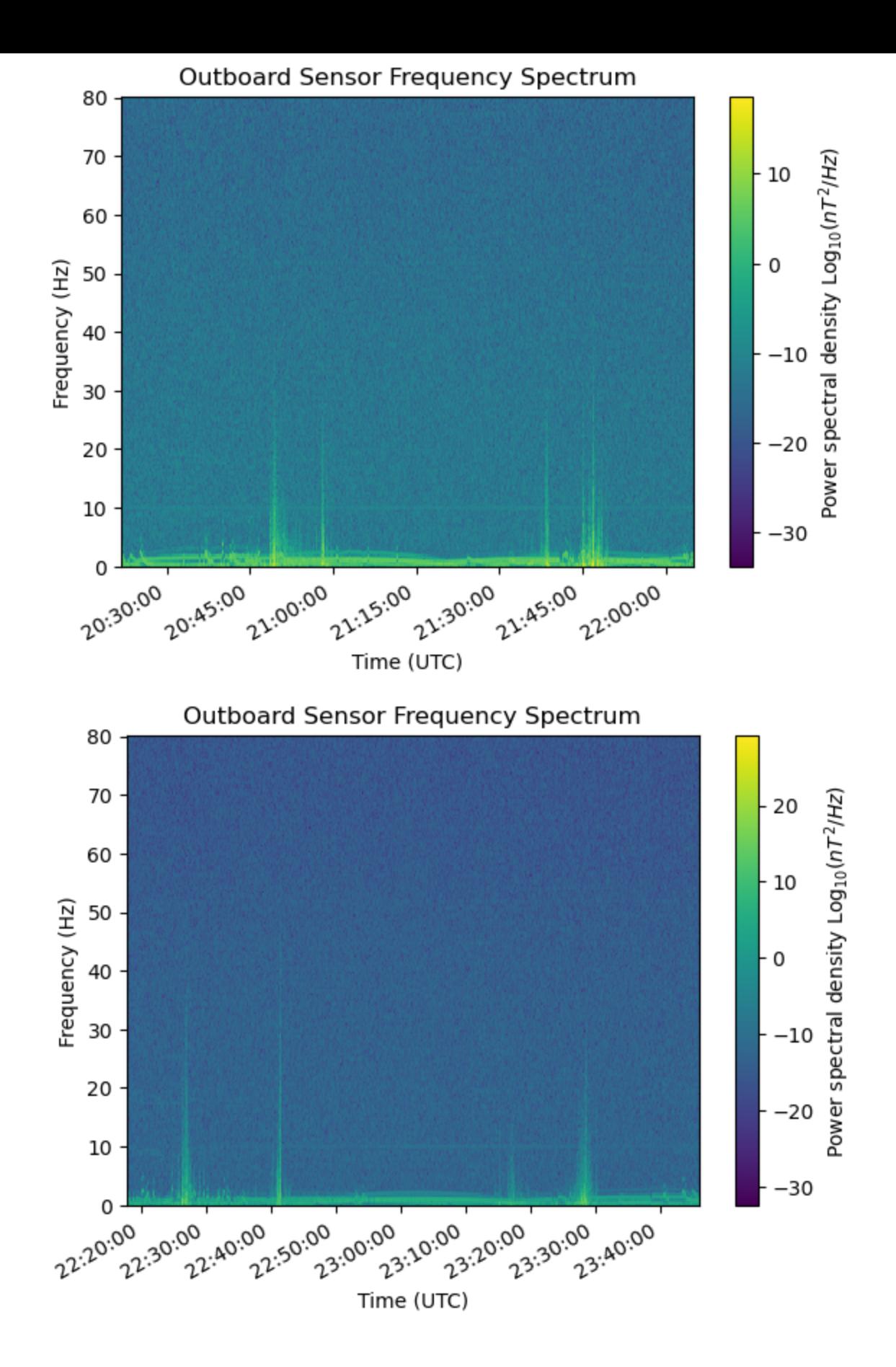

1. Creating Inboard Spectrogram.

```
In [15]: #window size for computing spectrogram 
         nfft = 512 
         #overlap between subsequent windows
         overlap = 256 
         #sampling frequency rate of MGF
         Fs = 160
```

```
#for inboard spectrum
for i in range(len(MGF lists)):
     FX,TX,PSDX,PSX,LSDX,LSX,ENBWX=spectrogram(MGF_lists[i]["B_inboard_CRF"].str[0],
                                                                 MGF lists[i]["timestamps"],
nfft, and the contract of \mathbb{R}^n is the contract of \mathbb{R}^n in \mathbb{R}^n is the contract of \mathbb{R}^noverlap,
                                                                  Fs)
     FY,TY,PSDY,PSY,LSDY,LSY,ENBWY=spectrogram(MGF_lists[i]["B_inboard_CRF"].str[1],
                                                                  MGF lists[i]["timestamps"],
nfft, and the contract of \mathbb{R}^n is the contract of \mathbb{R}^n in \mathbb{R}^n is the contract of \mathbb{R}^noverlap,
                                                                  Fs)
     FZ,TZ,PSDZ,PSZ,LSDZ,LSZ,ENBWZ=spectrogram(MGF_lists[i]["B_inboard_CRF"].str[2],
                                                                 MGF lists[i]["timestamps"],
nfft, and the contract of \mathbb{R}^n is the contract of \mathbb{R}^n in \mathbb{R}^n is the contract of \mathbb{R}^noverlap,
                                                                  Fs)
     PI = np.sqrt(PSDX**2 + PSDY**2 + PSDZ**2)
     PI = np.transpose(PI)
     #plotting the Spectrogram and formatting the plot
     plt.pcolormesh(TX, FX, 10*np.log10(np.sqrt(np.abs(PI))))
     plt.xlabel("Time (UTC)")
     plt.ylabel("Frequency (Hz)")
     plt.colorbar(label="Power spectral density Log$_{10}(nT^2/Hz)$")
     plt.title("Inboard Sensor Frequency Spectrum")
     #formatting datetime on plot
     plt.gcf().autofmt_xdate() 
     #the format in which the dates will be displayed
     myfmt = mdates.DateFormatter("%H:%M:%S") 
     #setting the format on plot
     plt.gca().xaxis.set_major_formatter(myfmt)
     plt.show()
```
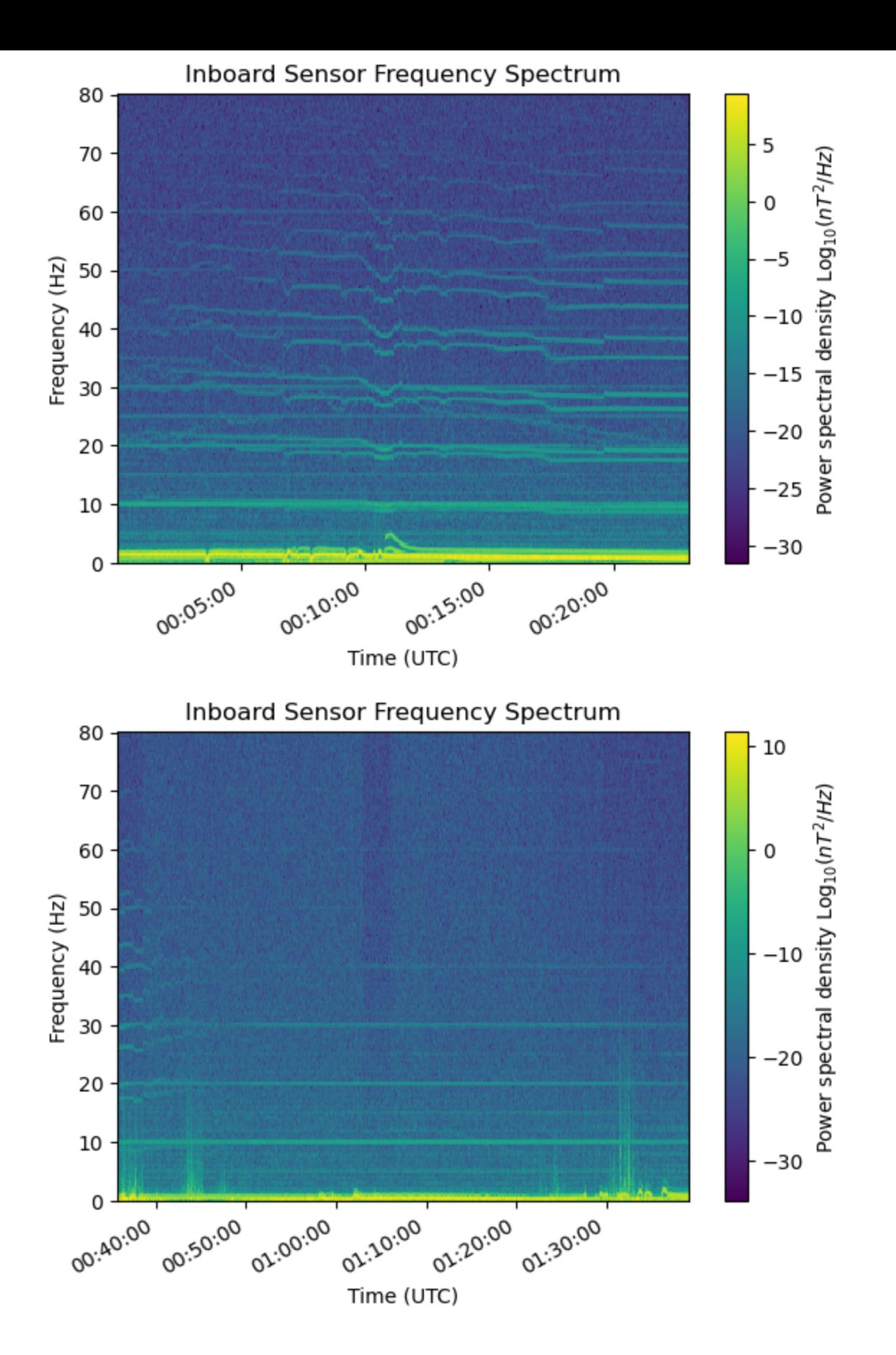

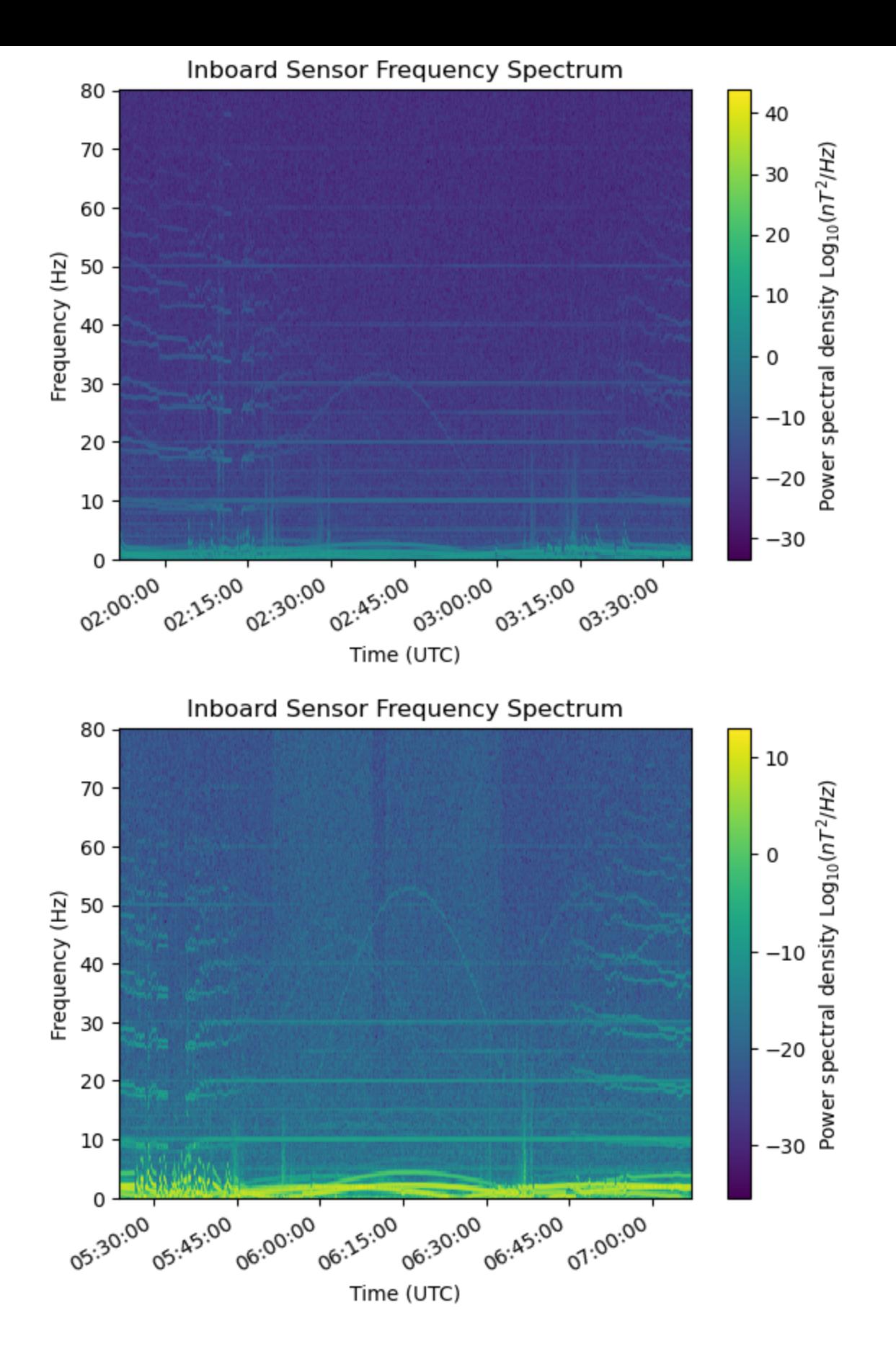

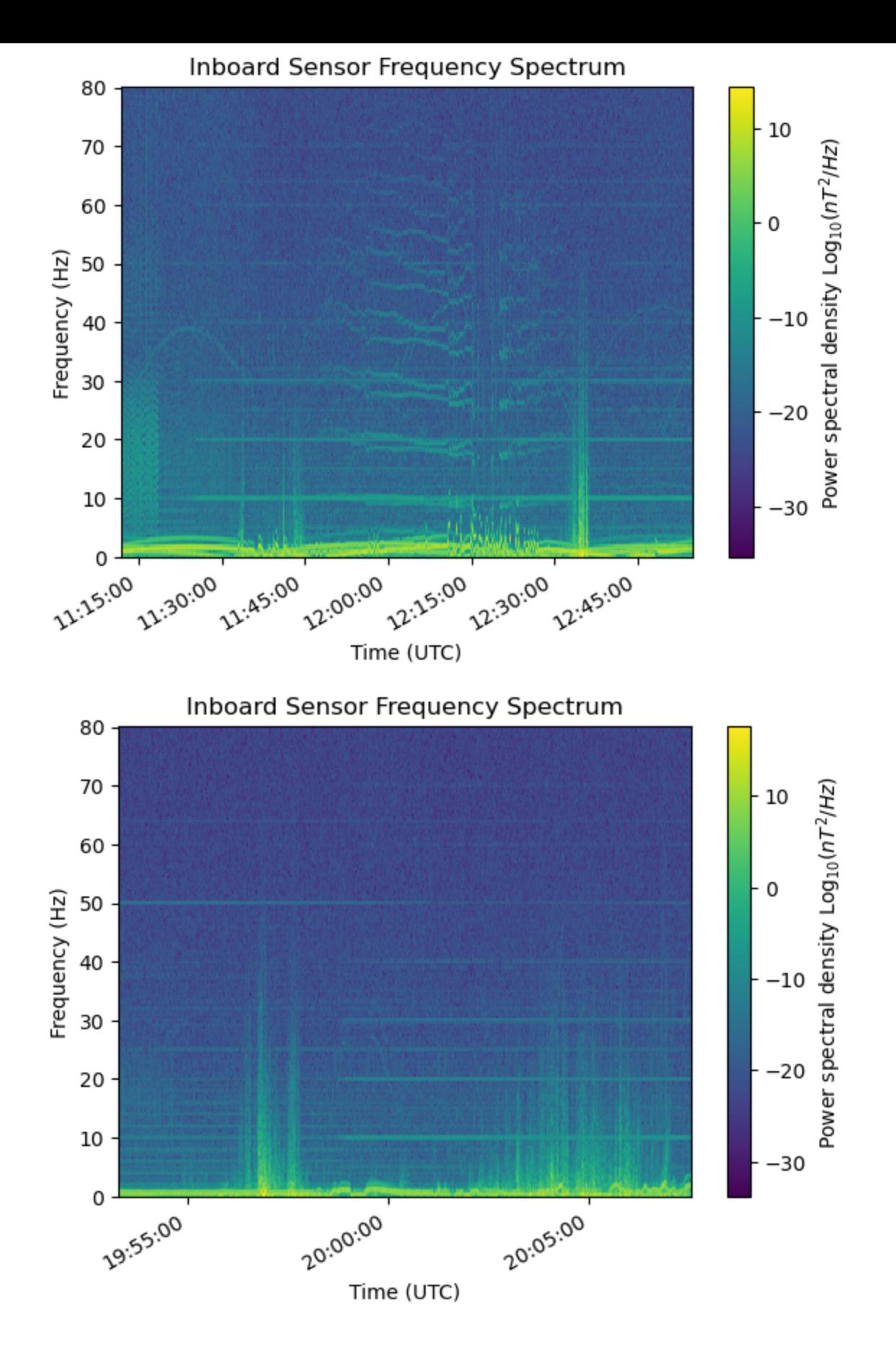

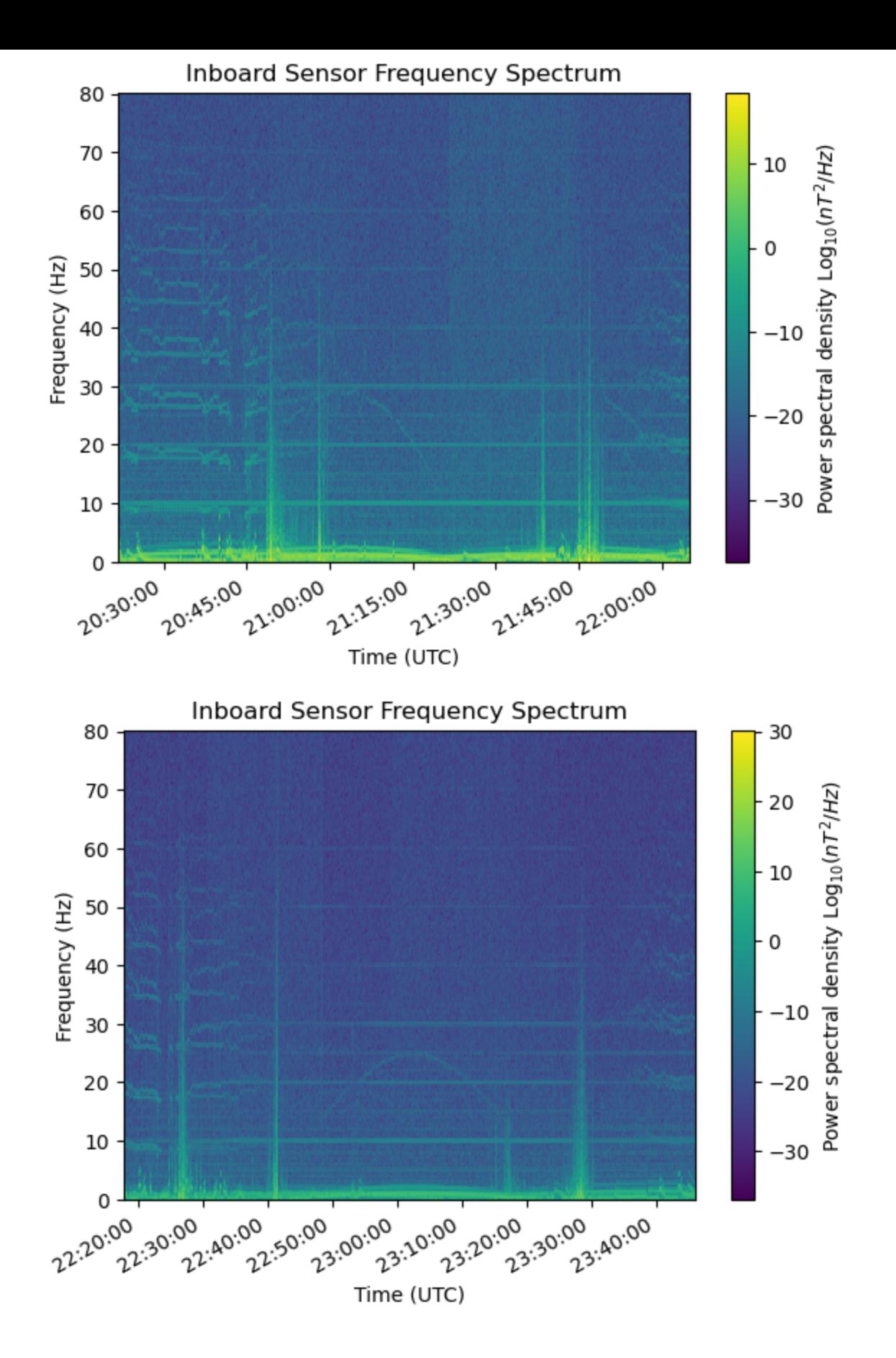